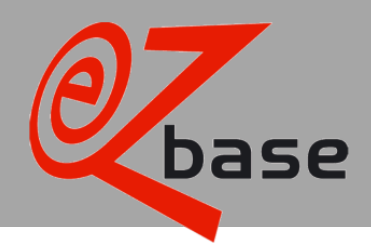

*Description of Webshop.xml Version 3.1* 

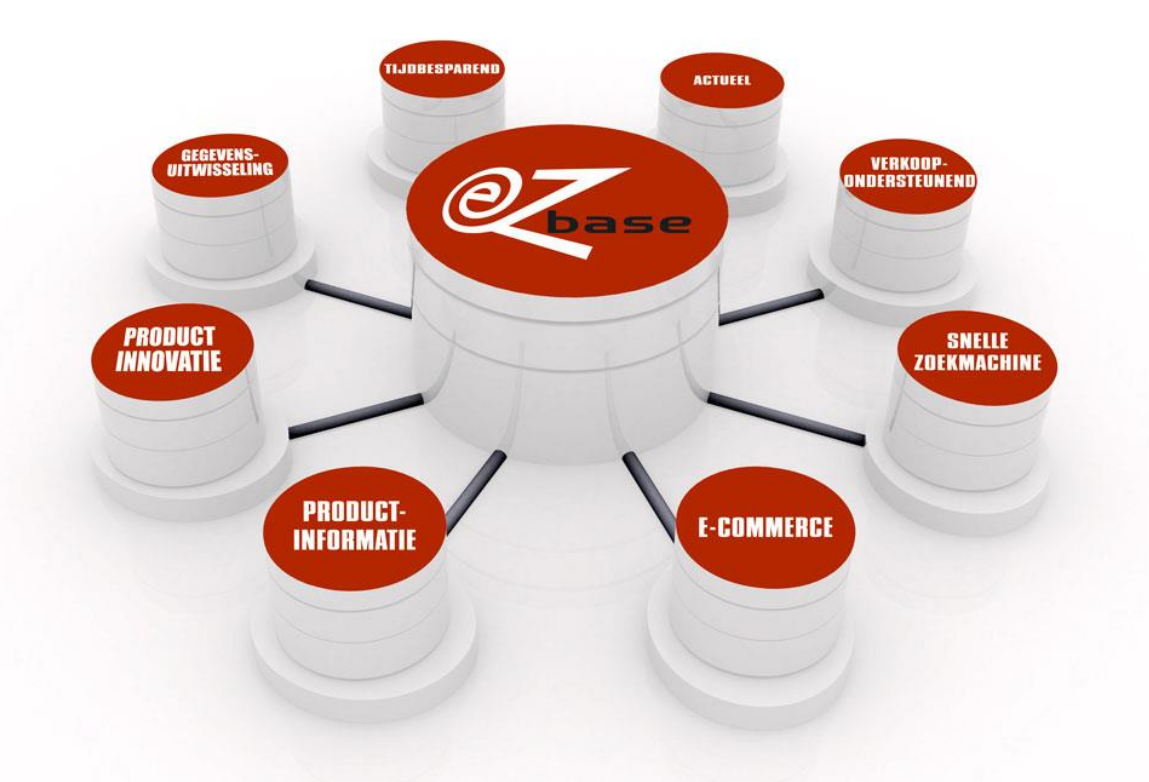

#### EZ-base B.V.

Frankrijklaan 6b 2391 PX Hazerswoude Dorp  $T(0172)$  23 11 10 F (0172) 23 11 16 info@ez-base.nl | www.ez-base.nl

*February 2021*

# **Table of contents**

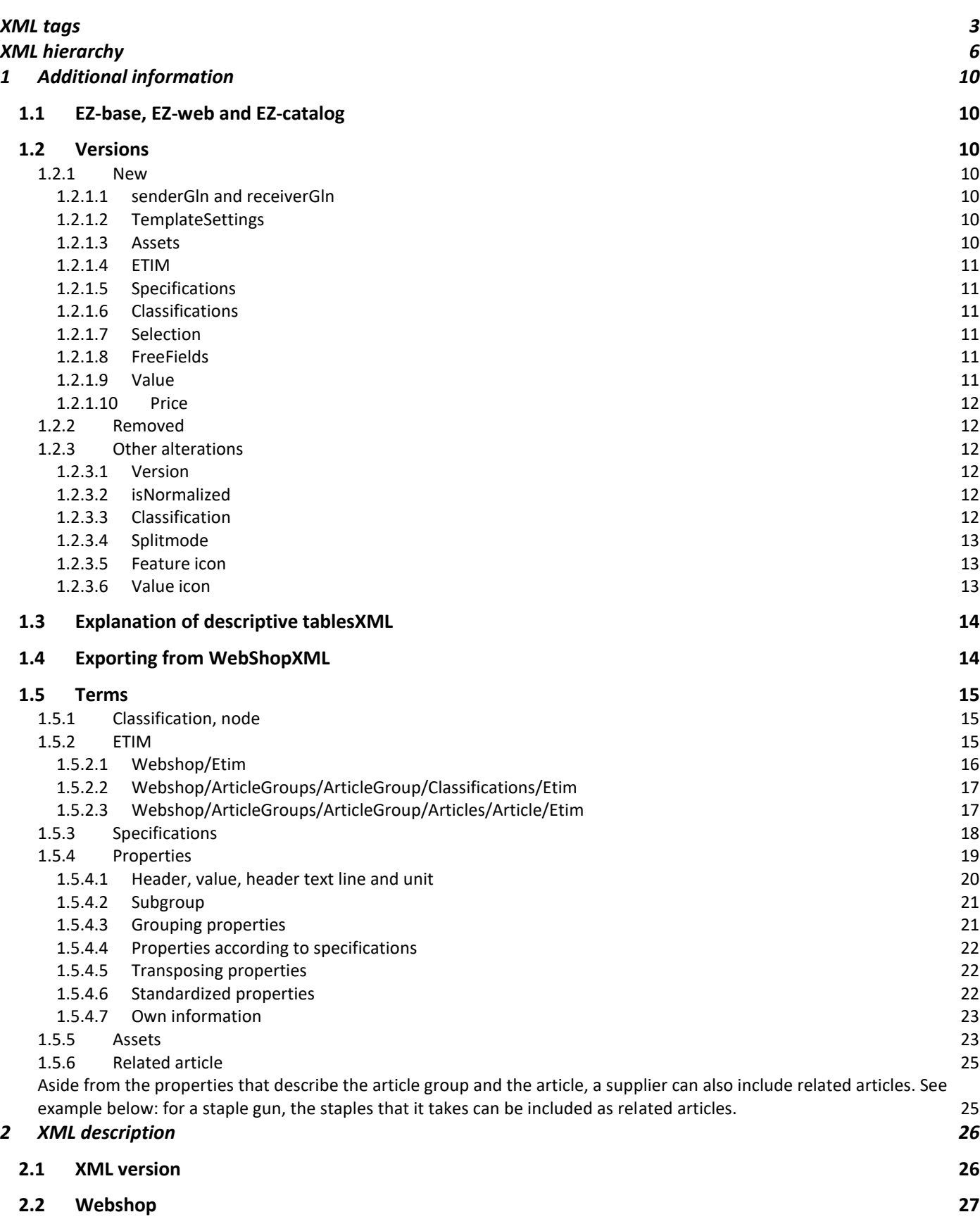

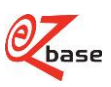

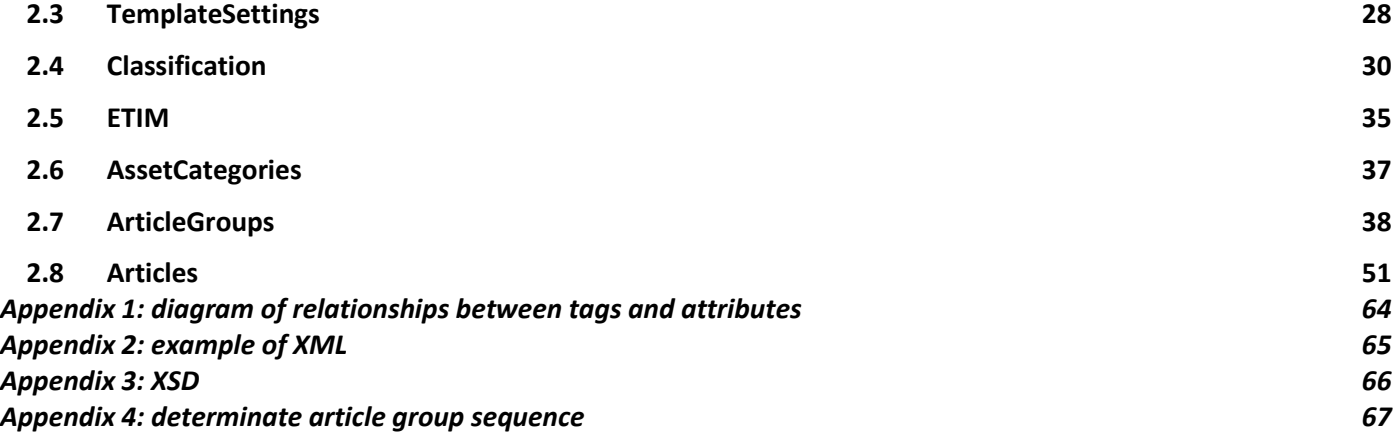

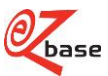

# <span id="page-3-0"></span>**XML tags**

With links tot he descriptive table

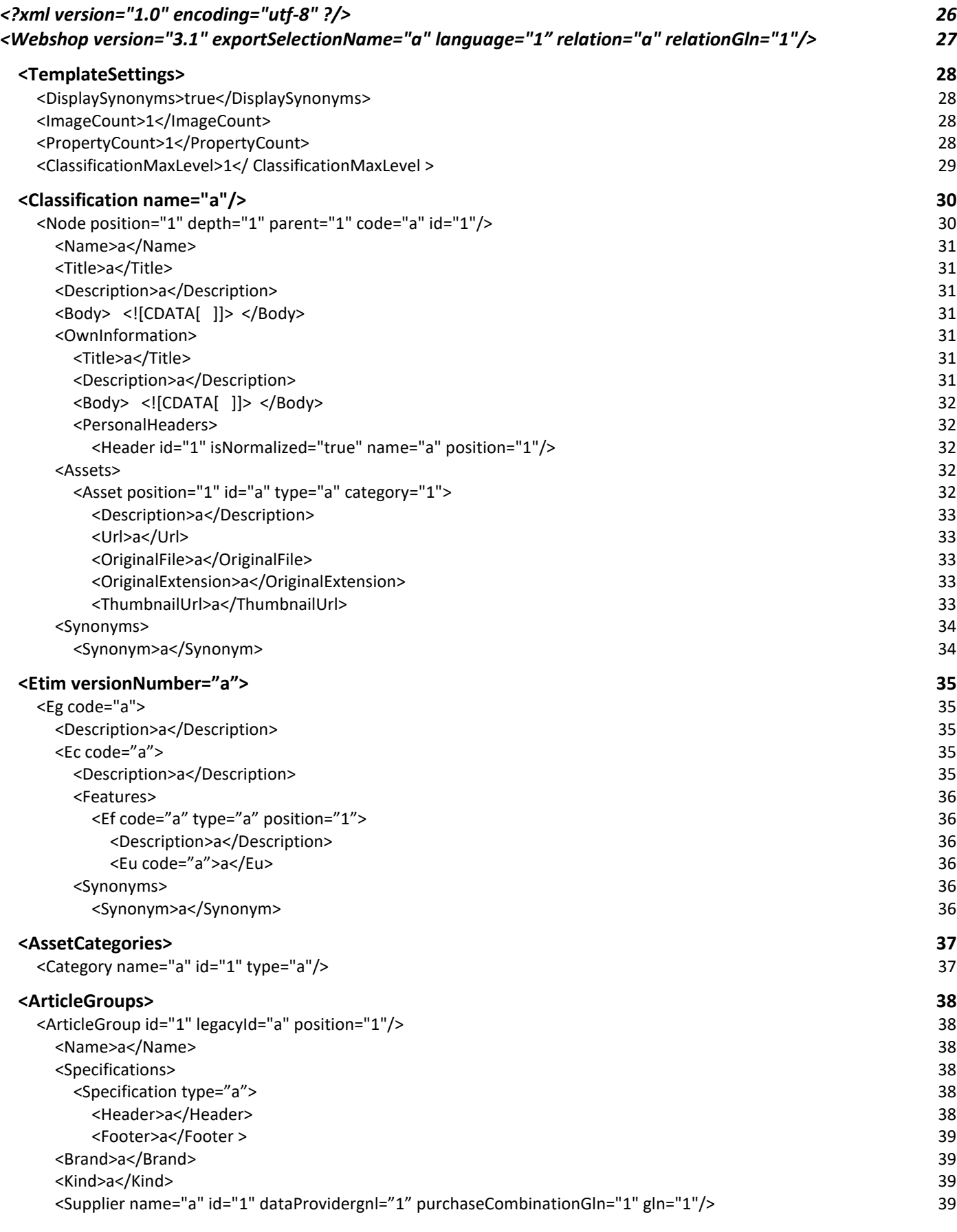

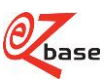

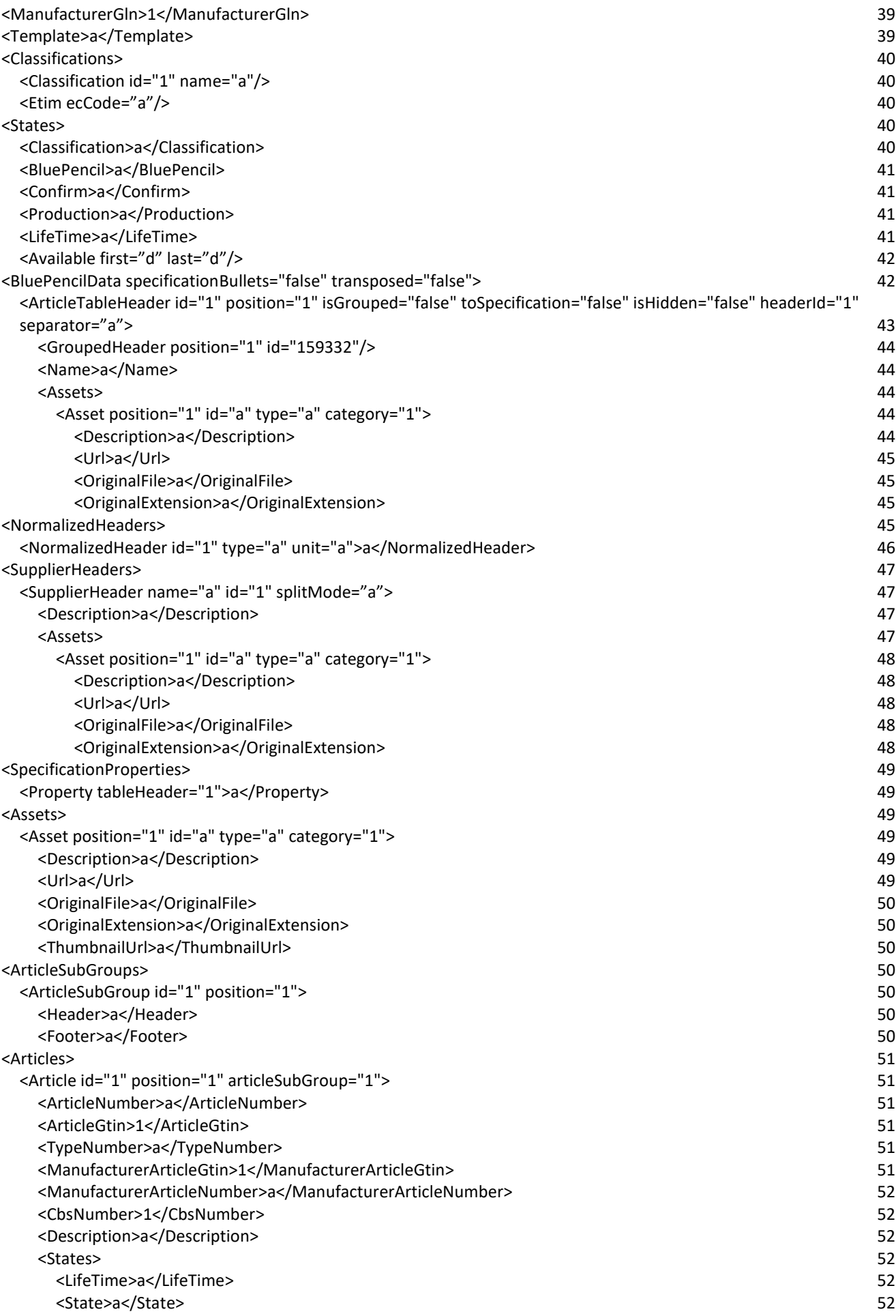

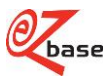

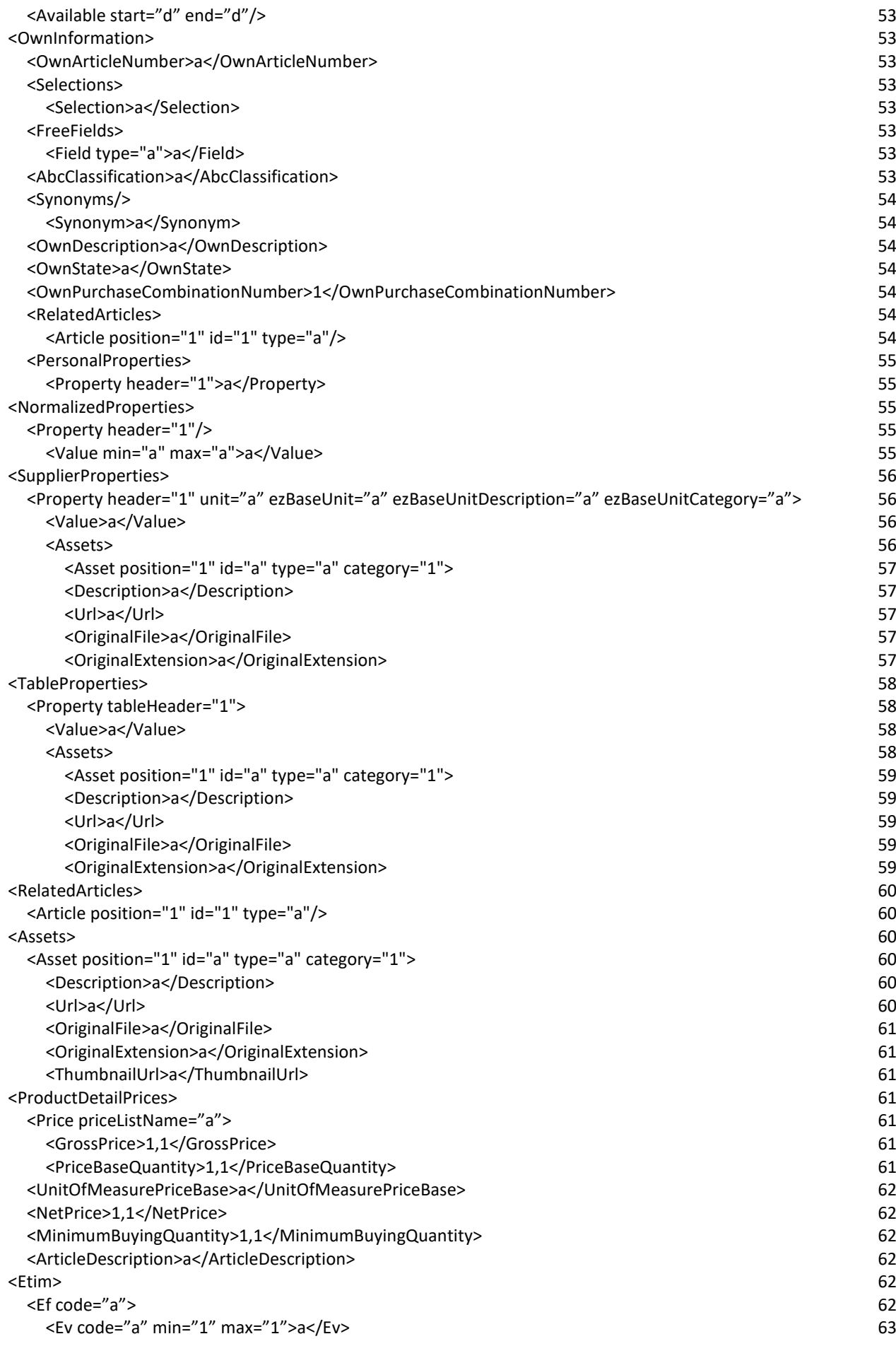

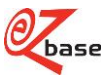

# <span id="page-6-0"></span>**XML hierarchy**

with links to the descriptive table

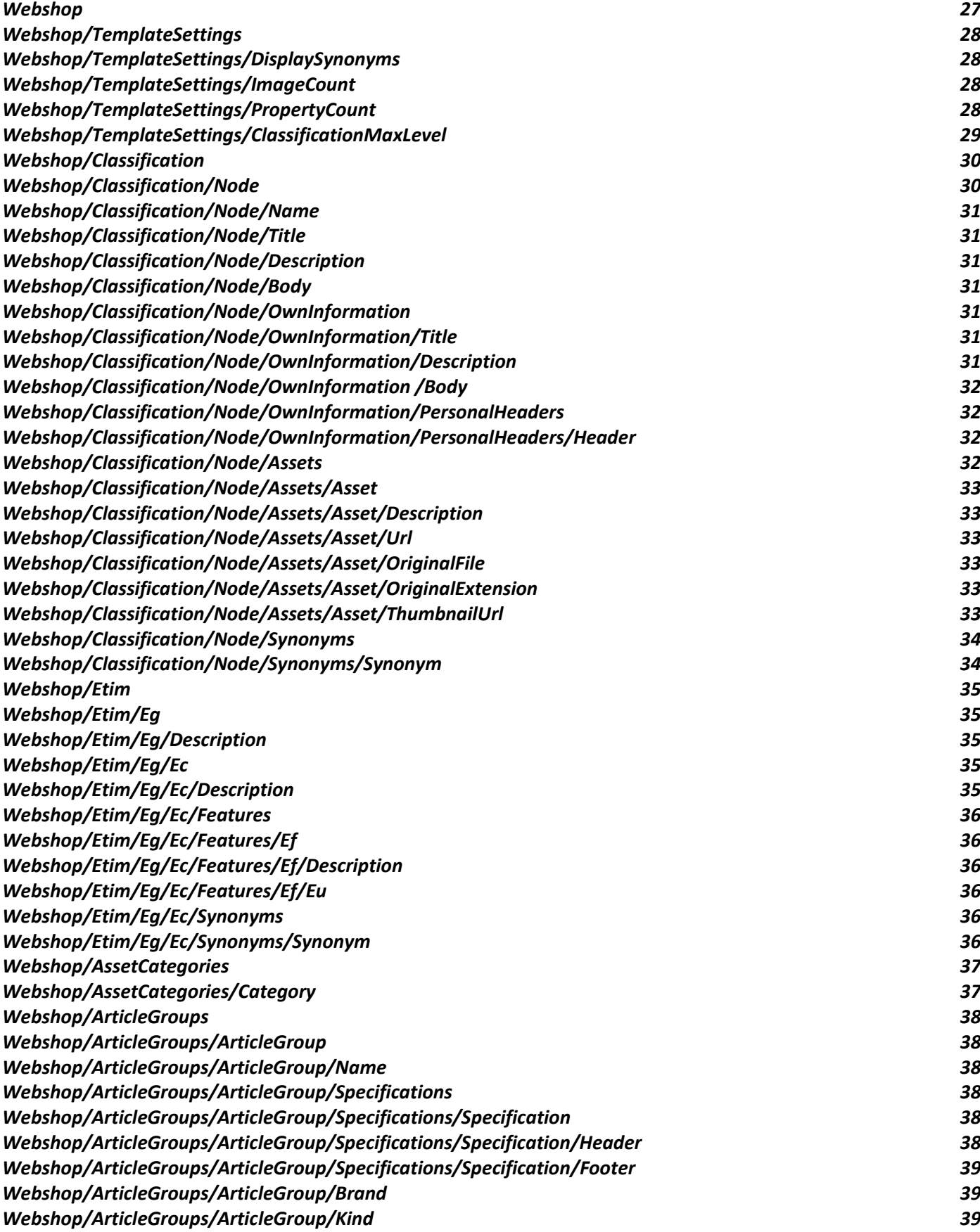

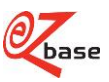

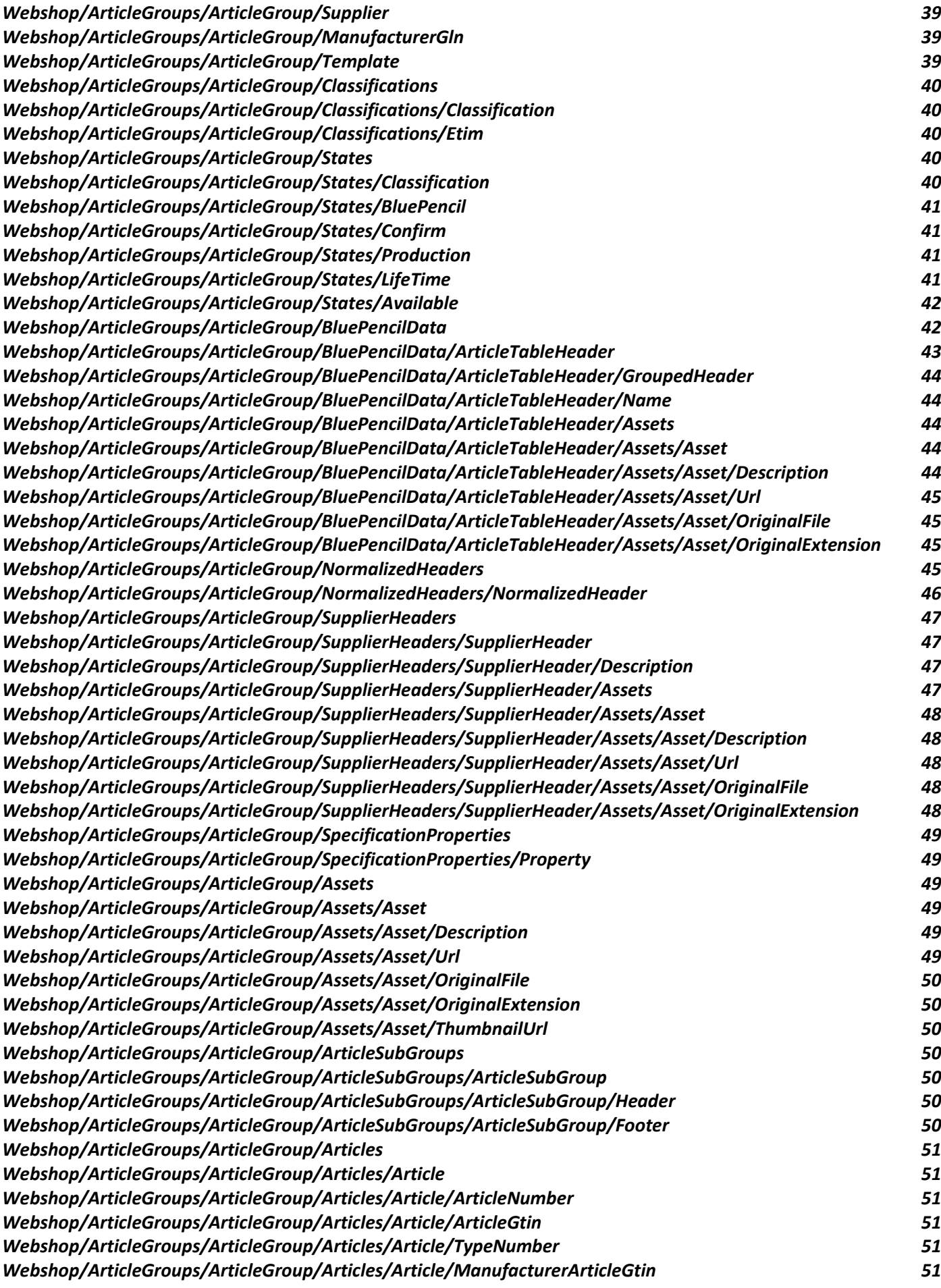

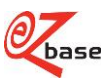

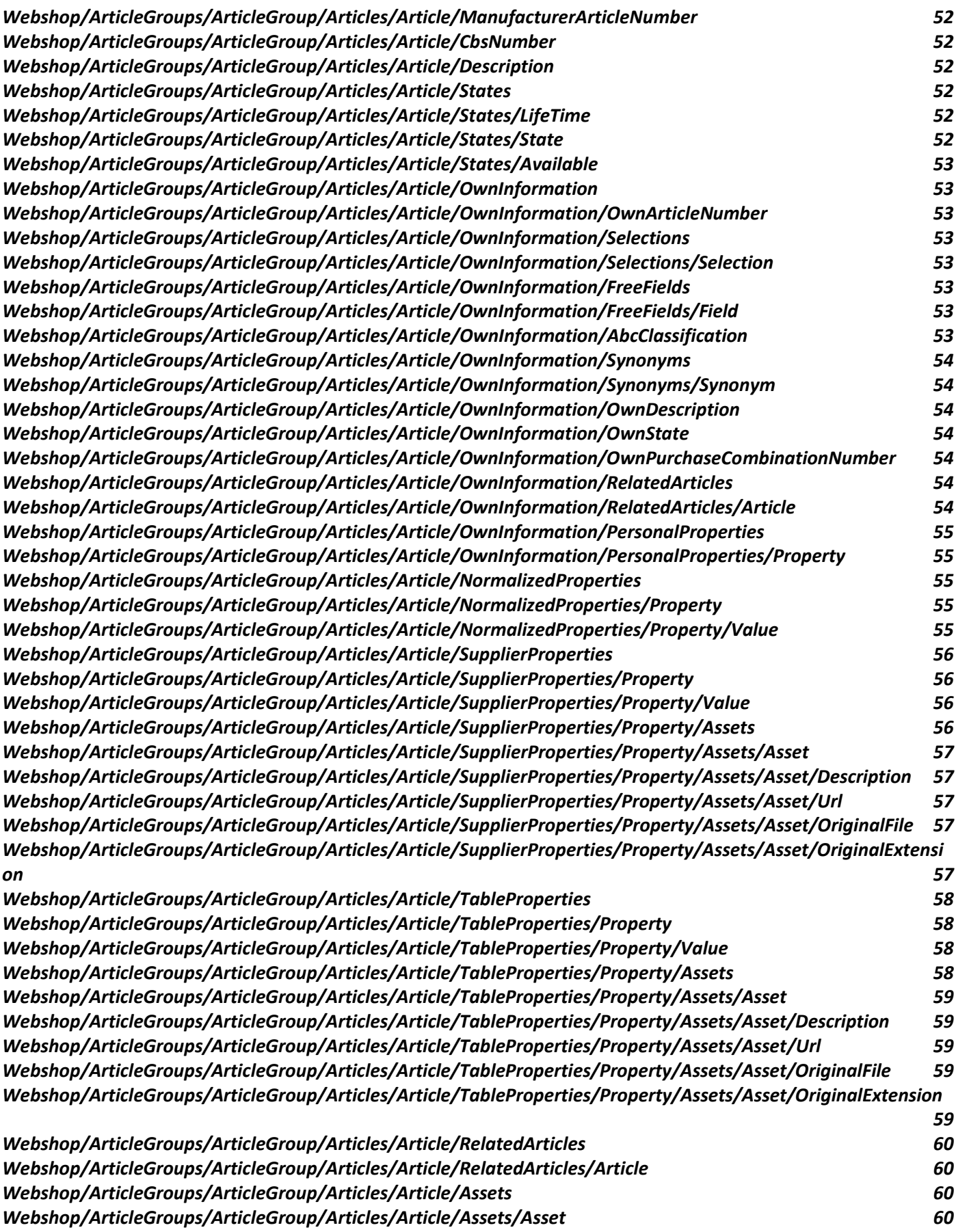

*[Webshop/ArticleGroups/ArticleGroup/Articles/Article/Assets/Asset/Description](#page-60-10) 60 [Webshop/ArticleGroups/ArticleGroup/Articles/Article/Assets/Asset/Url](#page-60-11) 60 [Webshop/ArticleGroups/ArticleGroup/Articles/Article/Assets/Asset/OriginalFile](#page-61-7) 61*

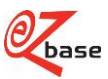

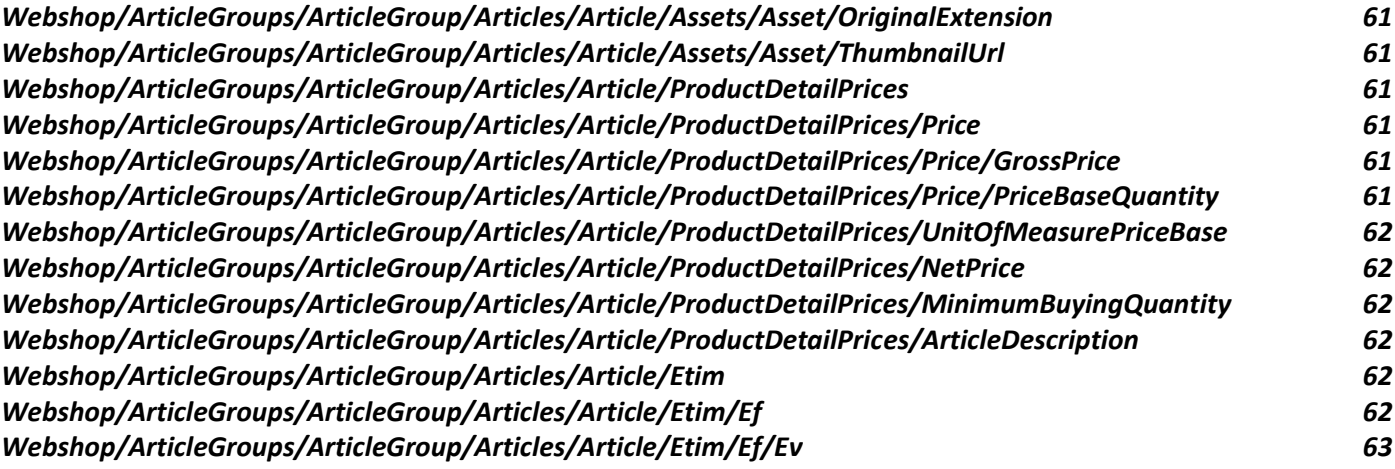

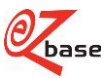

# <span id="page-10-0"></span>**1 Additional information**

# <span id="page-10-1"></span>**1.1 EZ-base, EZ-web and EZ-catalog**

EZ-base manages the central database for the hardware trade. Affiliated members from this sector enter product information into this database, and EZ-base ensures that this is done in a structured way. This data structure and article information can be exported in a number of ways, including in XML format, called WebShopXML. The description below gives a detailed explanation of this.

EZ-base participants can access the article database via our website: EZ-web.

These data are managed in the EZ-catalog application. Before data generated by our members appears in EZ-web, a number of steps are performed in EZ-catalog:

- 1 classification, see section 1.5.1.
- 2 formalizing, see section 1.5.2.
- 3 confirmation: EZ-base decides whether the data are good enough to be carried over to production: EZ-web.

Both EZ-web and EZ-catalog are described in the [EZ-manual.](https://www.ez-catalog.nl/Docs/en/manual/html/manual.htm)

# <span id="page-10-2"></span>**1.2 Versions**

The description below applies to WebShopXML version 3.1. If desired, the description for WebShopXML version 2.0 and 2.1 and 3.0 can be called up from EZ-base.

The differences between webshop.xml 3.0 and 3.1 will be described in the section below. Since there are also tags altered and removed in version 3.1 compared to 3.0, there is no case of "backwards and forwards compatibility" with version 3.0.

## <span id="page-10-3"></span>**1.2.1 New**

The new tags in 3.1 will be mentioned short in the following sections. For detailed information about the new tags, see chapter 2: XML description.

## <span id="page-10-4"></span>**1.2.1.1 senderGln and receiverGln**

In the tag Webshop two attributes are added: senderGln and receiverGln.

## <span id="page-10-5"></span>**1.2.1.2 TemplateSettings**

Under the Webshop tag, the TemplateSettings tag is added.

## <span id="page-10-6"></span>**1.2.1.3 Assets**

Within all <Assets> in 3.1 a different approach has been chosen. Click [here](#page-23-1) for a universal explanation.

Herefor the following tags are introduced on several locations under Assets/Asset:

<Description> <Url> <OriginalFile> <OriginalExtension>

If characteristics in the header of the article tabel are displayed as icons (feature icon), that is to be found in two different new tags:

- 1. Webshop/ArticleGroups/ArticleGroup/BluePencilData/ArticleTableHeader/Assets
- 2. Webshop/ArticleGroups/ArticleGroup/SupplierHeaders/SupplierHeader/Assets

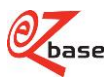

If values are shown as icons in the database (value icon), is that tob e found in two new tags:

- 1. Webshop/ArticleGroups/ArticleGroup/Articles/Article/SupplierProperties/Property/Assets
- 2. Webshop/ArticleGroups/ArticleGroup/Articles/Article/TableProperties/Property/Assets

## <span id="page-11-0"></span>**1.2.1.4 ETIM**

There has ben added an ETIM-tag in version 3.1 on 3 different locations:

- 1. Webshop/Etim
- 2. Webshop/ArticleGroups/ArticleGroup/Classifications/Etim
- 3. Webshop/ArticleGroups/ArticleGroup/Articles/Article/Etim

## <span id="page-11-1"></span>**1.2.1.5 Specifications**

New in 3.1 is the grouptag Webshop/ArticleGroups/ArticleGroup/Specification**s**.

The standard specification from 3.0 Webshop/ArticleGroups/ArticleGroup/Specification can now be found under Webshop/ArticleGroups/ArticleGroup/Specifications/Specification/Header

Furthermore there can now also be a standard SpecificationFooter present: Webshop/ArticleGroups/ArticleGroup/Specifications/Specification/Footer

There can also be specific specifications present.

For extended information click [here.](#page-18-0)

## <span id="page-11-2"></span>**1.2.1.6 Classifications**

In version 3.1 a group tag for Calssifications is added: Webshop/ArticleGroups/ArticleGroup/Classifications. These include:

- 1. Webshop/ArticleGroups/ArticleGroup/Classifications/Classification.
- Here you can find Webshop/ArticleGroups/ArticleGroup/Classification from 3.0.
- 2. Webshop/ArticleGroups/ArticleGroup/Classifications/Etim. This is new in 3.1.

## <span id="page-11-3"></span>**1.2.1.7 Selection**

Onder Webshop/ArticleGroups/ArticleGroup/Articles/Article/OwnInformation is de tag Selections toegevoegd.

## <span id="page-11-4"></span>**1.2.1.8 FreeFields**

Under Webshop/ArticleGroups/ArticleGroup/Articles/Article/OwnInformation the tag FreeFields is added.

## <span id="page-11-5"></span>**1.2.1.9 Value**

In 3.1 under Webshop/ArticleGroups/ArticleGroup/Articles/Article/SupplierProperties/Property the tag <Value> is added.

This is in 3.0 displayed as follows under webshop/ArticleGroups/ArticleGroup/Articles/Article/SupplierProperties: <Property header="1" unit="a" ezBaseUnit="a" ezBaseUnitDescription="a" ezBaseUnitCategory="a" iconUrl="a" icon="a">**value**</Property>

In 3.1 the tag <Value> is added under Webshop/ArticleGroups/ArticleGroup/Articles/Article/TableProperties/Property. This is displayed as follows in 3.0 under Webshop/ArticleGroups/ArticleGroup/Articles/Article/TableProperties: <Property tableHeader="1">**value**</Property>

See section 1.2.3.6 Value icon for an example of the complete alteration in this piece.

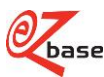

## <span id="page-12-0"></span>**1.2.1.10 Price**

Under Webshop/ArticleGroups/ArticleGroup/Articles/Article/ProductDetailPrices in 3.1, the tag <Price pricelistname> is added. Below are the existing tags as in 3.0.

# <span id="page-12-1"></span>**1.2.2 Removed**

The following items have been removed in 3.1:

- Several tags under asset. Click [here](#page-23-1) for a universal explanation.
- Webshop/ArticleGroups/ArticleGroup/Specification from 3.0 vanishes in 3.1. In 3.1 this can be found under Webshop/ArticleGroups/ArticleGroup/Specifications/Specification/Header. Click [here](#page-18-0) for extended information about this subject.
- If in 3.0 a value in the article table has to be displayed as an icon, that is to be found in the attributes iconURL and icon under Webshop/ArticleGroups/ArticleGroup/Articles/Article/SupplierProperties/Property: <Property header="1" unit="a" ezBaseUnit="a" ezBaseUnitDescription="a" ezBaseUnitCategory="a" *iconUrl="a" icon="a"*>a</Property> This value icon is an asset in 3.1 (click [here](#page-23-1) for the explanation).
- Within Webshop/ArticleGroups/ArticleGroup/Articles/Article/OwnInformation the following tag expires in 3.1: <OwnClassification> including all following tags:

<Classification Level="1"/> <ID>a</ID> <Name>a</Name> <Synonyms> <Synonym>a</Synonym>

To register own classifications the existing group tag can be used <EZcatalogClassifications> in the Artlink.xml. Look [here](http://file.ez-base.nl/DescriptionArtLink_ENG.pdf) for further advanced documentation.

When exporting this WebshopXML there can be chosen for an own classification.

In that case, in stead of the EZ-base classification, the own classification will be exported and placed under Webshop/Classification and Webshop/ArticleGroups/ArticleGroup/Classification.

# <span id="page-12-2"></span>**1.2.3 Other alterations**

The altered items will be described in the following sections. For detailed information about new tags see section 2: XML description.

## <span id="page-12-3"></span>**1.2.3.1 Version**

Attribute version is altered in comparison to version 3.0: <Webshop *version="3.1"* exportSelectionName="a" language="1" relation="a" relationGln="1"/>

## <span id="page-12-4"></span>**1.2.3.2 isNormalized**

In version 3.0 is this the only Boolean that is displayed as True/False (starting with a capital). In 3.1 this is equalized with the other Booleans: true/false (underscore letters).

## <span id="page-12-5"></span>**1.2.3.3 Classification**

The tag Classification stated in version 3.0 under Webshop/ArticleGroups/ArticleGroup, can be found 3.1 under a new group tag: Webshop/ArticleGroups/ArticleGroup/Classifications.

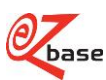

## <span id="page-13-0"></span>**1.2.3.4 Splitmode**

SplitMode in Webshop/ArticleGroups/ArticleGroup/SupplierHeaders/SupplierHeader was not mandatory in 3.0: in different languages than Dutch it is not displayed in the XML.

This is altered in 3.1: Splitmode is mandatory and regardless the chosen language, splitMOde will always be added in the XML.

## <span id="page-13-1"></span>**1.2.3.5 Feature icon**

If a feature has to be displayed as an icon (in the header of the article table), this will be displayed in 3.0 in two different places:

- 1 in <Name>a</Name> (Webshop/ArticleGroups/ArticleGroup/BluePencilData/ArticleTableHeader)
- 2 The attribute name (Webshop/ArticleGroups/ArticleGroup/SupplierHeaders/SupplierHeader): <SupplierHeader *name="a"* id="1"/>

It will be displayed with "pict:a.xxx". Thus if the name starts with "pict:" the name of the file that has to be displayed as icon in the header follows afterwards.

This feature icon is an asset in 3.1 (click [here](#page-23-1) for the explanation).

## <span id="page-13-2"></span>**1.2.3.6 Value icon**

By adding <asset> in 3.1 for value icons, it is necessary to make seperate a tag of the value under Webshop/ArticleGroups/ArticleGroup/Articles/Article/SupplierProperties/Property.

```
The XML in 3.0 : 
<Property header="1" unit="a" ezBaseUnit="a" ezBaseUnitDescription="a" ezBaseUnitCategory="a" iconUrl="a" 
icon="a">a</Property>
The XML in 3.1:
<Property header="1" unit="a" ezBaseUnit="a" ezBaseUnitDescription="a" ezBaseUnitCategory="a">
   <Value>a</Value>
   <Assets>
       <Asset position="1" id="a" type="a" category="1">
          <Description>a</Description>
          <Url>a</Url>
          <OriginalFile>a</OriginalFile>
          <OriginalExtension>a</OriginalExtension>
       <Asset/>
   <Assets/>
<Property/>
```
By adding <asset> in 3.1 for value icons, it is also necessary to make a seperate tag of the value under Webshop/ArticleGroups/ArticleGroup/Articles/Article/TableProperties/Property.

```
The XML in 3.0: 
<Property tableHeader="1">a</Property>
The XML in 3.1:
<Property tableHeader="1">
   <Value>a</Value>
   <Assets>
       <Asset position="1" id="a" type="a" category="1">
          <Description>a</Description>
          <Url>a</Url>
          <OriginalFile>a</OriginalFile>
          <OriginalExtension>a</OriginalExtension>
       <Asset/>
   <Assets/>
<Property/>
```
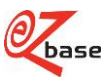

# <span id="page-14-0"></span>**1.3 Explanation of descriptive tablesXML**

In chapter 2, every element and any associated attributes that occur in the XML are described in a table. The XML tag is above each table. The complete XML hierarchy for the tag is given below this tag, so that all the overlying levels are always immediately visible.

To understand the content of this description, explanations of important terms are given in section 1.5. Appendix 1 gives a schematic representation of the relationships between tags and attributes with regard to properties, headers, values and units.

Appendix 2 gives an example of a WebshopXML version 3.1.

Appendix 3 has the XSD with which this xml can be checked automatically.

Aside from the usual chapters and sections, the table of contents also contains a summary of all the XML tags (with a link below each tag to the descriptive table with the corresponding explanation). In this way, all the components of the XML can be seen at a glance.

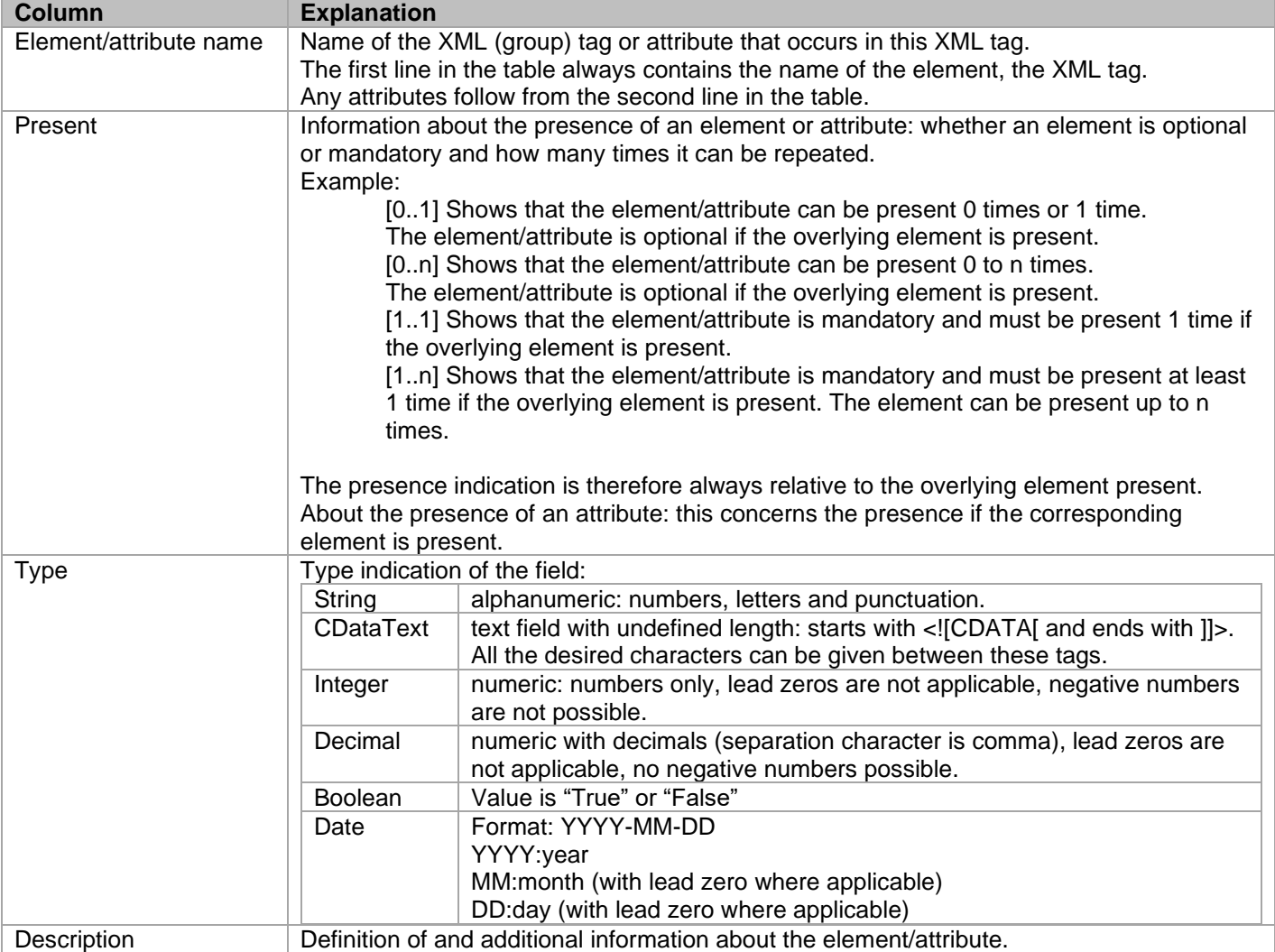

# <span id="page-14-1"></span>**1.4 Exporting from WebShopXML**

In EZ-web, the menu option Export can be used to create an XML file (a login account is required for this). See <https://www.ez-catalog.nl/Docs/en/manual/html/ExportData.htm> for a advanced description of the export function in EZ-web.

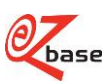

# <span id="page-15-0"></span>**1.5 Terms**

# <span id="page-15-1"></span>**1.5.1 Classification, node**

Articles that are present in EZ-base are organized in a logical and standard way. See <http://www.ez-catalog.nl/docs/nl/manual/html/ClassifyArticleGroups.htm> for more information about classification.

An example for a 4-layer classification is

1: Machines, 2: Electrical tools, 3: Drills, 4: Angle drill.

**Node:** this is one component in one of the four classification layers. For example, in the illustration above, Angle hammer drill is a node in layer 4. Corresponding XML:

```
<Node position="5" depth="4" parent="17299" code="AAAAAAANQS" id="17304">
   <Name>Klopboormachine</Name>
   \overline{\mathsf{C}}Title />
   <Description />
   <Body><![CDATA[]]></Body>
   <OwnInformation>
       <Title />
       <Description />
      <Body><![CDATA[]]></Body>
       <PersonalHeaders />
   </OwnInformation>
   -\Deltaceate \sim<Synonyms />
</Node>
```
There are two possible ways to modify the standard classification for own use:

- keep the standard organization of EZ-base including the name, but add your own title, description, body text and headers. This can be found under "OwnInformation".
- the supplier can add several own classifications and link its article groups to these own classifications

When exporting (see section 1.4 Exporting from WebShopXML) the EZ-base classificaton or own classification is selected. In the exported XML only the selected classification is displayed.

*Note: when exporting there can be chosen to limit classification levels. It can happen that there are less than 4 levels present.*

# <span id="page-15-2"></span>**1.5.2 ETIM**

ETIM stands for European Technical Information Model. For general information about ETIM: click [here.](http://www.etim-international.com/) Only if ETIM is chosen when exporting, ETIM-information will be added in the following tags:

- 1. Webshop/Etim
- 2. Webshop/ArticleGroups/ArticleGroup/Classifications/Etim
- 3. Webshop/ArticleGroups/ArticleGroup/Articles/Article/Etim

Under ad 1 ETIM Classes (including the accompanying Groups and Features) are only added that are linked to one or more article groups under ad 2.

ETIM Features will only be added under ad 3 if a value is granted to it.

For clarification: an example of the xml with subsequently an explanation on the base of an article that will be classified in ETIM Class "Multimeter" that goes under ETIM Group " Measure and test equipment" and is described with the following ETIM Features, Values and Units:

Indication/notification Digital (type A) Analog bar graph true (type L) Max. voltage range AC 240 (type N)

Insulation resistance measurement range minimum 0 maximum 10 Megaohm (MOhm) (type R)

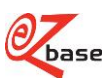

# <span id="page-16-0"></span>**1.5.2.1 Webshop/Etim**

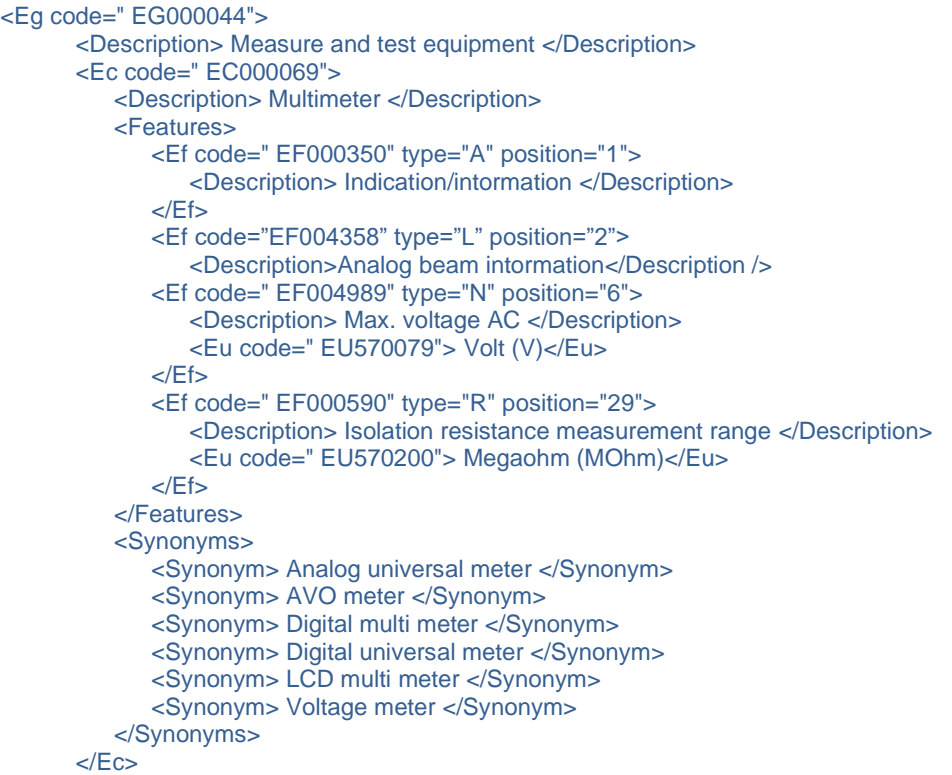

```
</Eg>
```
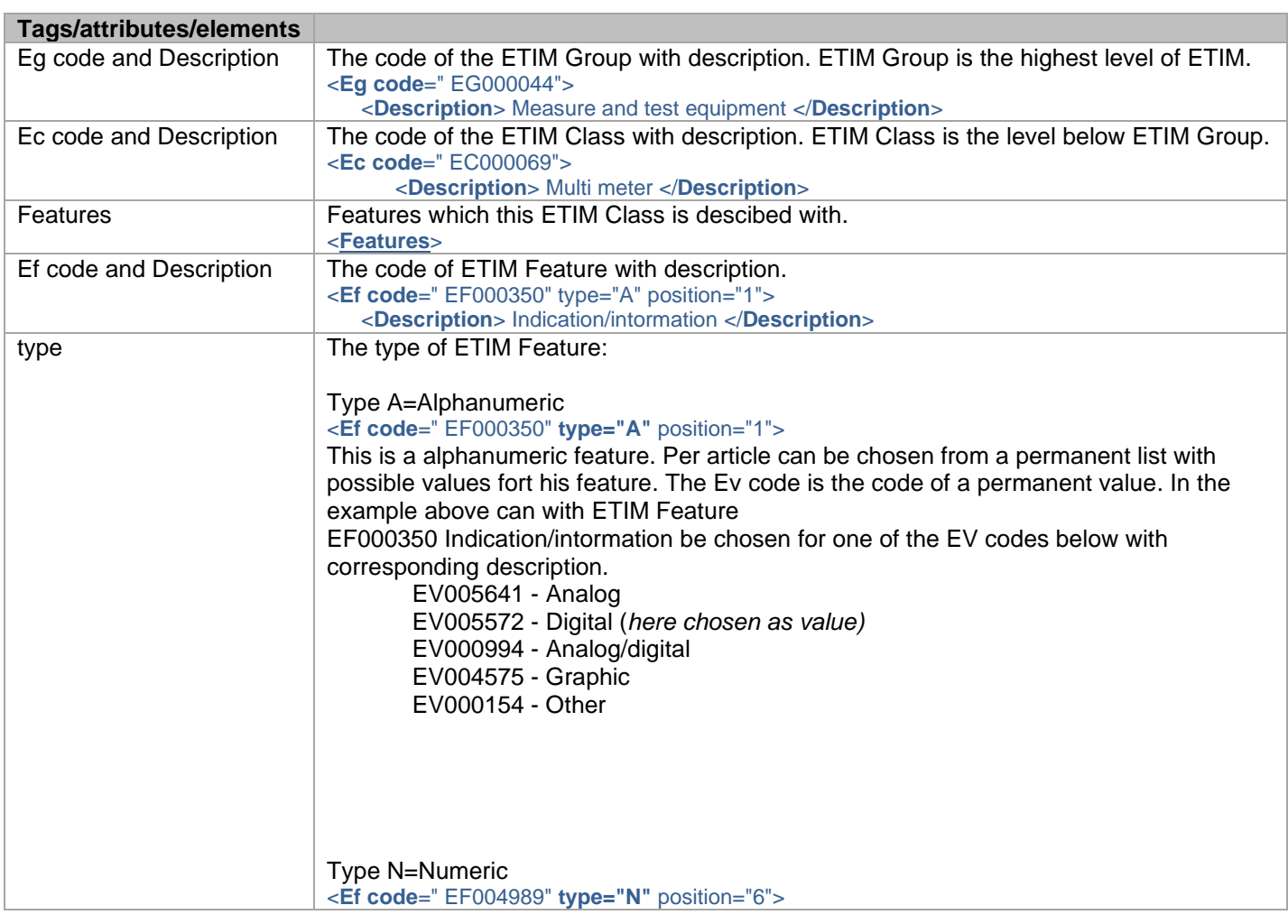

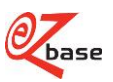

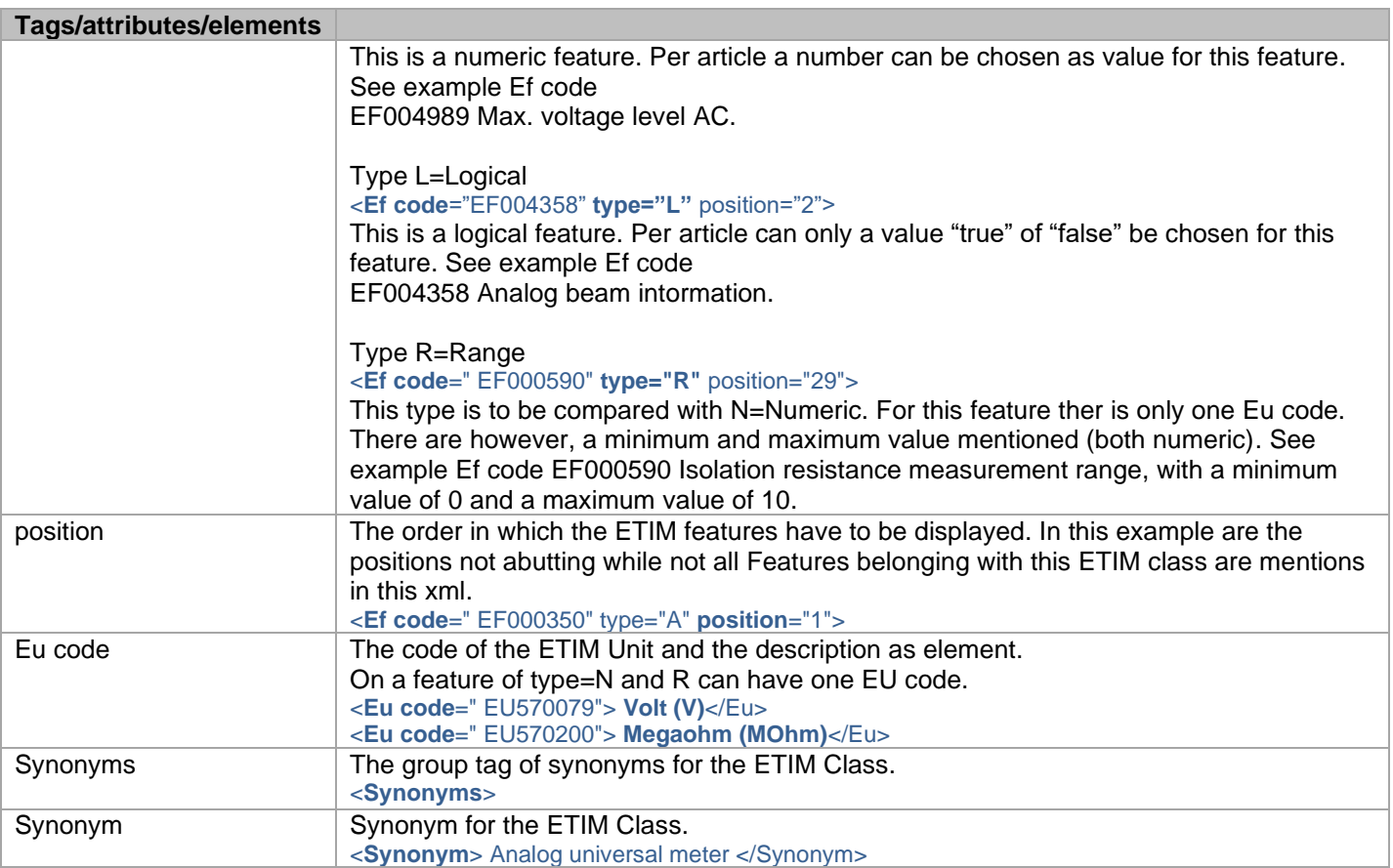

## <span id="page-17-0"></span>**1.5.2.2 Webshop/ArticleGroups/ArticleGroup/Classifications/Etim**

<Etim ecCode=" EC000069"/>

This article group is classified in the ETIM Class ecCode. The corresponding ETIM Class description can be located as follows:

this ecCode=Webshop/Etim/Eg/Ec code.

## <span id="page-17-1"></span>**1.5.2.3 Webshop/ArticleGroups/ArticleGroup/Articles/Article/Etim**

```
<Ef code=" EF000350">
   <Ev code=" EV005572">Digitaal</Ev>
\leq Ef/)
<Ef code=" EF004358" >
   <Ev>true</Ev> 
\langleEf/<Ef code=" EF004989" >
   <Ev>240</Ev>
\epsilonFf/><Ef code=" EF000590" >
   <Ev min="0" max="10">0-10</Ev> 
\epsilonFf/>
```
Per article all with values filled ETIM Features will be included in the xml. The corresponding data of a ETIM Feature can be located as follows: This Ef code= Webshop/Etim/Eg/Ec/Features/Ef code.

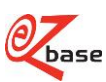

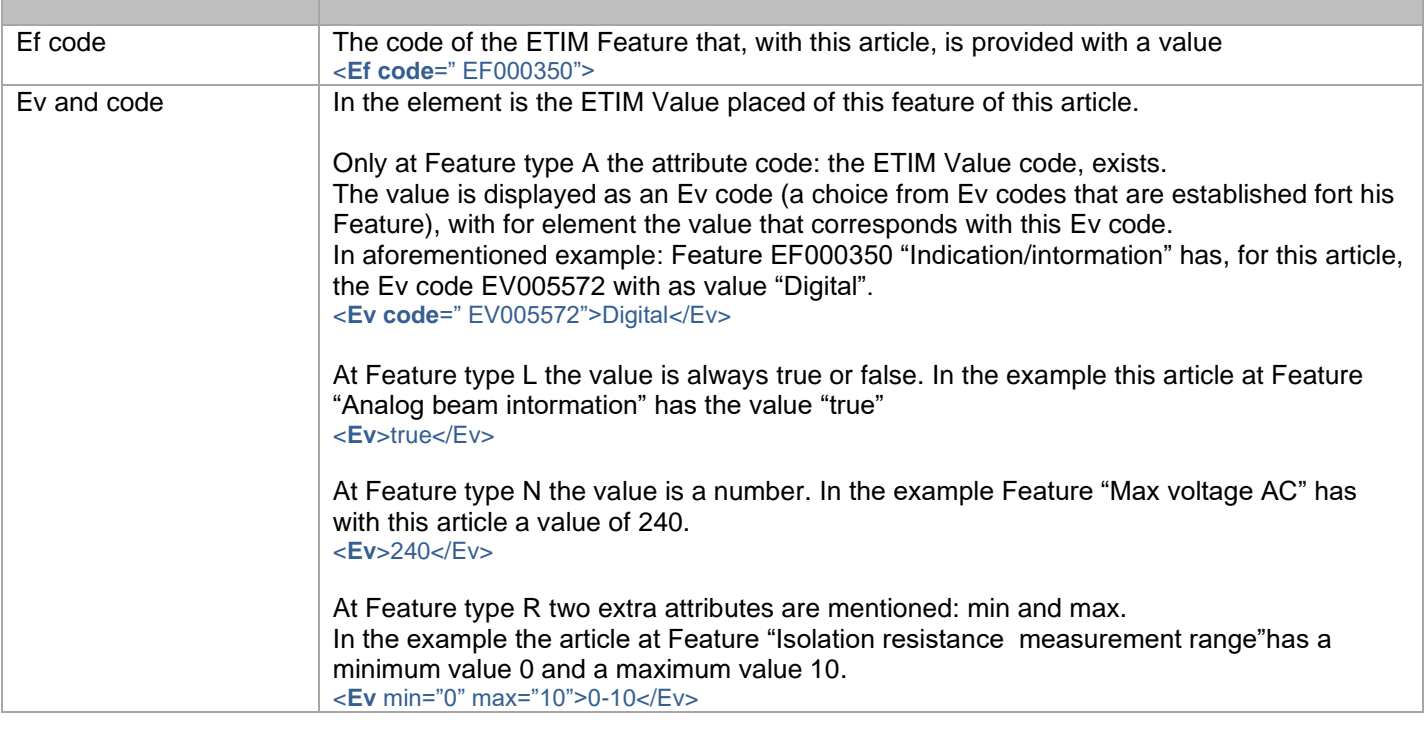

# <span id="page-18-0"></span>**1.5.3 Specifications**

A specification is a vast commercial summary of an article group.

Per article group several types of specification can be submitted. All specifications are within the group tag Webshop/ArticleGroups/ArticleGroup/Specifications.

Per specification a header and footer can always be saved. The header will be shown at the top of the table, the footer below.

There is a common specification that in most cases is sufficient. This is also the specification that is shown in EZ-web. This is under type at the top in this group tag.

Specific specifications can also be managed in EZ-catalog. For example in particular to produce a catalog or displaying in a webshop.

These are declared with a type under this group tag.

EZ-base uses text formatting rules in Webshop/ArticleGroups/ArticleGroup/Specifications/Specification/Header and Footer. If the supplied data does not comply with these rules, [this](http://file.ez-base.nl/TextMarkupRulesAndCleanup_ENG.pdf) will be cleaned. Read this which formatting is allowed and to be expected.

![](_page_18_Picture_9.jpeg)

#### Example:

<Specifications>

<Specification > *no id: this is the specification commonly to be used.* <Header>Versatile usability due to the adjustable number of revolution and reversable direction of rotation. Low number of revolution of 550 min-1 causes a high clutch and creates heavy drill and mixing use. </Header> <Footer>Includes: in 3 positions adjustable side handle, in 2 positions adjustable back handle, drill holder key.</Footer> <Specification/> <Specification type="Catalog"> *this is a specific specification used for the catalog* <Header>The sturdy design and the metal gear socket stand for a higher durability </Header> <Specification/> <Specification type="Webshop"> *this is a specific specification used for the Webshop* <Header>Versatile employable: adjustable number of revolution + reversable direction of rotations </Header> <Footer>3 side handles+2 back handles </Footer> <Specification/> <Specifications/>

# <span id="page-19-0"></span>**1.5.4 Properties**

An article group can be organized in a classification (4th classification layer). Data such as name, specifications and images can be provided at this article group level. One or more article numbers fall under the article group, with properties such as dimensions and colour. These articles are shown in an article table.

The supplier enters properties per article number in a table in EZ-catalog. This is then formalized so that the properties can be displayed properly in EZ-web, own or website. Components of formalizing (=bluepencildata) include the following properties:

- grouping (see section 1.5.4.3)
- moving to specification (see section 1.5.4.4)
- hiding: these properties are not displayed
- transposing (see section 1.5.4.5)

Appendix 1 shows a few relationships between tags in diagram form that are important for properties, headers, values and units. This also clarifies the attribute with which a corresponding tag can be found. This applies to:

- OwnInformation/PersonalHeaders *Note: personalized features are no longer available.*
- OwnInformation/PersonalProperties
- NormalizedHeaders
- NormalizedProperties
- **SupplierHeaders**
- **SupplierProperties**
- BluePencilData
- **SpecificationProperties**
- **TableProperties**

![](_page_19_Picture_20.jpeg)

## <span id="page-20-0"></span>**1.5.4.1 Header, value, header text line and unit**

Here are a number of commonly used terms with regard to the article table:

- header, in which the description of the property is given
- value,
- $\bullet$  header text line
- unit

![](_page_20_Picture_73.jpeg)

A property is the descriptive feature of an article in its totality: with header, value and unit.

It is possible to display an icon in both the header and the value:

• Feature displayed as icon: HeaderIcon:

![](_page_20_Picture_74.jpeg)

Value displayed as icon: ValueIcon:

![](_page_20_Picture_75.jpeg)

![](_page_20_Picture_13.jpeg)

# <span id="page-21-0"></span>**1.5.4.2 Subgroup**

![](_page_21_Picture_79.jpeg)

Normally, articles that are part of an article group are described in one article table. But it is possible to choose to display a number of article tables under an article group (but still always with the same properties). Every article is then classified into a subgroup.

An example of an article table in which the articles are divided into 2 subgroups is shown at the left: Width: B and Width: EB.

The description of the subgroup is placed as header text above the article table of the respective subgroup. A footer can also be added (not shown in this example).

# <span id="page-21-1"></span>**1.5.4.3 Grouping properties**

Properties can be grouped. This can increase the readability in an article table. For instance, in the example from EZweb below, the diameter and length properties are merged into dimensions:

![](_page_21_Picture_80.jpeg)

These properties are saved in EZ-catalog as follows:

![](_page_21_Picture_81.jpeg)

![](_page_21_Picture_10.jpeg)

#### The part from the XML that describes this header:

<BluePencilData specificationBullets="false" transposed="false"> <ArticleTableHeader id="159332" position="1" isGrouped="true" toSpecification="false" isHidden="false" headerId="2943"> <Name>diameter</Name> </ArticleTableHeader> <ArticleTableHeader id="159383" position="2" isGrouped="false" toSpecification="false" isHidden="false" separator="x"> <GroupedHeader position="1" id="159332" /> <GroupedHeader position="2" id="159333" /> <Name>dimension</Name> </ArticleTableHeader> <ArticleTableHeader id="159333" position="3" isGrouped="true" toSpecification="false" isHidden="false" headerId="2926"> <Name>length</Name> </ArticleTableHeader> <ArticleTableHeader id="159331" position="4" isGrouped="false" toSpecification="true" isHidden="false" headerId="2918"> <Name>material</Name> </ArticleTableHeader> </BluePencilData>

## <span id="page-22-0"></span>**1.5.4.4 Properties according to specifications**

If all the values for articles that are part of a single article group are the same, it is possible to move this property to the specification field above the article table. In the example in section 1.5.4.3, it is established for the property "Material" in EZ-catalog that this must be displayed in the specification. This property will always be displayed below the other specifications, just above the article table.

## <span id="page-22-1"></span>**1.5.4.5 Transposing properties**

Normally, the properties are arranged vertically, in columns. If there are a large number of properties and display in columns becomes cumbersome, transposition is possible: the properties are then displayed horizontally, in rows. An example of a drill for which the properties have been transposed is shown below:

![](_page_22_Picture_125.jpeg)

## <span id="page-22-2"></span>**1.5.4.6 Standardized properties**

Suppliers decide how their articles are described and what properties are shown in EZ-web.

However, standardized features can also be assigned. These are uniform properties that are managed by EZ-base and that are the same for all article groups within a classification, regardless of the supplier. This makes articles easier to compare with each other and to search.

The properties of a drywall screw entered by the supplier are given as an example below:

![](_page_22_Picture_11.jpeg)

![](_page_23_Picture_126.jpeg)

The standardized properties of the same drywall screw entered by EZ-base:

# <span id="page-23-0"></span>**1.5.4.7 Own information**

Own information can be imported: click [here f](http://file.ez-base.nl/DescriptionArtLink_ENG.pdf)or a detailed description of the ArtLink.xml.

#### *Note: the following functionality is no longer supported.*

A purchasing organization or wholesaler can choose to use their own article numbers, properties and values (Own Information) in their or webshop. This is possible by determining own properties at classification layer 3 or 4: these properties will be displayed for all articles that are classified into the respective classification node. Standardized properties can be used when assigning own properties (as well as adding a new own property). The own article numbers and values can be saved per article.

# <span id="page-23-1"></span>**1.5.5 Assets**

Additional information can be saved per classification node, per article group and per article in the form of assets. An asset consists of various fixed types of information (each type is handled differently according to program). Per type, a number of asset categories can be created by EZ-base. Per classification, article group and article, 0, 1 or more assets can be saved per category.

Click [here](http://www.ez-catalog.nl/docs/nl/manual/html/AvailableAssets.htm) for all existing types of asset and asset categories.

Several images shown in EZ-web of affiliated suppliers are also assets. They can be used by EZ-base participants in for example their own webshop or catalog.

The types of asset Image, Icon and Logo contain links to images. In this xml per asset one complete link tot he image will be supllied in the tag <Url>. The most common format has been chosen (standardized by EZ-base) with the concerning type of asset. Besides these formats EZ-base offers a few other formats (EZ-base formats as well as the original images are approachable). The Url's to thes formats can be traced based on this xml. Click [here](http://file.ez-base.nl/BeschrijvingAfbeeldingen.pdf) for documentation and explanation. The pixel size of the different formats can also be found in this documentation.

![](_page_23_Picture_11.jpeg)

In the xml the tag <Assets> can occur in different places with different Types of asset. Under <Asset> the following tags can occur:

- <Description>
- $\bullet$  <Url>
- < OriginalFile>
- <OriginalExtension>
- <ThumbnailUrl>

<Description> and <Url> occur with all types of asset.

This does not apply to <OriginalFile>, <OriginalExtension>, <ThumbnailUrl>. If these occur depends on the type of asset. How the different corresponding elements are filled can differ per type of asset. The differences are explained in the table below.

![](_page_24_Picture_260.jpeg)

![](_page_24_Picture_9.jpeg)

![](_page_25_Picture_194.jpeg)

# <span id="page-25-0"></span>**1.5.6 Related article**

<span id="page-25-1"></span>Aside from the properties that describe the article group and the article, a supplier can also include related articles. See example below: for a staple gun, the staples that it takes can be included as related articles.

![](_page_25_Picture_195.jpeg)

![](_page_25_Picture_4.jpeg)

# <span id="page-26-0"></span>**2 XML description**

# <span id="page-26-1"></span>**2.1 XML version**

## <span id="page-26-2"></span>**<?xml version="1.0" encoding="utf-8" ?/>**

![](_page_26_Picture_61.jpeg)

![](_page_26_Picture_4.jpeg)

# <span id="page-27-0"></span>**2.2 Webshop**

```
<Webshop version="3.1" exportSelectionName="a" language="1" relation="a" 
relationGln="1"/>
Webshop
```
![](_page_27_Picture_129.jpeg)

![](_page_27_Picture_3.jpeg)

# <span id="page-28-0"></span>**2.3 TemplateSettings**

## <span id="page-28-5"></span><span id="page-28-1"></span>**<TemplateSettings>** Webshop/TemplateSettings

![](_page_28_Picture_187.jpeg)

### <span id="page-28-6"></span><span id="page-28-2"></span>**<DisplaySynonyms>true</DisplaySynonyms>** Webshop/TemplateSettings/DisplaySynonyms

![](_page_28_Picture_188.jpeg)

## <span id="page-28-7"></span><span id="page-28-3"></span>**<ImageCount>1</ImageCount>** Webshop/TemplateSettings/ImageCount

![](_page_28_Picture_189.jpeg)

## <span id="page-28-8"></span><span id="page-28-4"></span>**<PropertyCount>1</PropertyCount>** Webshop/TemplateSettings/PropertyCount

![](_page_28_Picture_190.jpeg)

![](_page_28_Picture_9.jpeg)

## <span id="page-29-1"></span><span id="page-29-0"></span>**<ClassificationMaxLevel>1</ ClassificationMaxLevel >** Webshop/TemplateSettings/ClassificationMaxLevel

![](_page_29_Picture_61.jpeg)

![](_page_29_Picture_2.jpeg)

# <span id="page-30-0"></span>**2.4 Classification**

## <span id="page-30-1"></span>**<Classification name="a"/>**

<span id="page-30-3"></span>![](_page_30_Picture_259.jpeg)

## <span id="page-30-4"></span><span id="page-30-2"></span>**<Node position="1" depth="1" parent="1" code="a" id="1"/>** Webshop/Classification/Node

![](_page_30_Picture_260.jpeg)

![](_page_30_Picture_5.jpeg)

#### <span id="page-31-7"></span><span id="page-31-0"></span>**<Name>a</Name>** Webshop/Classification/Node/Name

![](_page_31_Picture_245.jpeg)

#### <span id="page-31-8"></span><span id="page-31-1"></span>**<Title>a</Title>** Webshop/Classification/Node/Title

![](_page_31_Picture_246.jpeg)

## <span id="page-31-9"></span><span id="page-31-2"></span>**<Description>a</Description>** Webshop/Classification/Node/Description

![](_page_31_Picture_247.jpeg)

## <span id="page-31-10"></span><span id="page-31-3"></span>**<Body> <![CDATA[ ]]> </Body>** Webshop/Classification/Node/Body

![](_page_31_Picture_248.jpeg)

#### <span id="page-31-11"></span><span id="page-31-4"></span>**<OwnInformation>** Webshop/Classification/Node/OwnInformation

![](_page_31_Picture_249.jpeg)

## <span id="page-31-5"></span>**<Title>a</Title>**

<span id="page-31-12"></span>Webshop/Classification/Node/OwnInformation/Title

![](_page_31_Picture_250.jpeg)

## <span id="page-31-13"></span><span id="page-31-6"></span>**<Description>a</Description>** Webshop/Classification/Node/OwnInformation/Description

![](_page_31_Picture_251.jpeg)

![](_page_31_Picture_15.jpeg)

## <span id="page-32-5"></span><span id="page-32-0"></span>**<Body> <![CDATA[ ]]> </Body>** Webshop/Classification/Node/OwnInformation /Body

![](_page_32_Picture_209.jpeg)

## <span id="page-32-6"></span><span id="page-32-1"></span>**<PersonalHeaders>** Webshop/Classification/Node/OwnInformation/PersonalHeaders

![](_page_32_Picture_210.jpeg)

## <span id="page-32-7"></span><span id="page-32-2"></span>**<Header id="1" isNormalized="true" name="a" position="1"/>** Webshop/Classification/Node/OwnInformation/PersonalHeaders/Header

![](_page_32_Picture_211.jpeg)

### <span id="page-32-8"></span><span id="page-32-3"></span>**<Assets>** Webshop/Classification/Node/Assets

<span id="page-32-4"></span>![](_page_32_Picture_212.jpeg)

![](_page_32_Picture_8.jpeg)

## <span id="page-33-5"></span>**<Asset position="1" id="a" type="a" category="1">** Webshop/Classification/Node/Assets/Asset

![](_page_33_Picture_308.jpeg)

## <span id="page-33-6"></span><span id="page-33-0"></span>**<Description>a</Description>** Webshop/Classification/Node/Assets/Asset/Description

![](_page_33_Picture_309.jpeg)

## <span id="page-33-7"></span><span id="page-33-1"></span>**<Url>a</Url>** Webshop/Classification/Node/Assets/Asset/Url

![](_page_33_Picture_310.jpeg)

## <span id="page-33-8"></span><span id="page-33-2"></span>**<OriginalFile>a</OriginalFile>** Webshop/Classification/Node/Assets/Asset/OriginalFile

![](_page_33_Picture_311.jpeg)

## <span id="page-33-9"></span><span id="page-33-3"></span>**<OriginalExtension>a</OriginalExtension>** Webshop/Classification/Node/Assets/Asset/OriginalExtension

![](_page_33_Picture_312.jpeg)

## <span id="page-33-10"></span><span id="page-33-4"></span>**<ThumbnailUrl>a</ThumbnailUrl>** Webshop/Classification/Node/Assets/Asset/ThumbnailUrl

![](_page_33_Picture_313.jpeg)

![](_page_33_Picture_12.jpeg)

#### <span id="page-34-2"></span><span id="page-34-0"></span>**<Synonyms>**  Webshop/Classification/Node/Synonyms

![](_page_34_Picture_62.jpeg)

## <span id="page-34-3"></span><span id="page-34-1"></span>**<Synonym>a</Synonym>** Webshop/Classification/Node/Synonyms/Synonym

![](_page_34_Picture_63.jpeg)

![](_page_34_Picture_4.jpeg)

# <span id="page-35-0"></span>**2.5 ETIM**

## <span id="page-35-6"></span><span id="page-35-1"></span>**<Etim versionNumber="a">**  Webshop/Etim

![](_page_35_Picture_254.jpeg)

## <span id="page-35-7"></span><span id="page-35-2"></span>**<Eg code="a">**  Webshop/Etim/Eg

![](_page_35_Picture_255.jpeg)

## <span id="page-35-8"></span><span id="page-35-3"></span>**<Description>a</Description>** Webshop/Etim/Eg/Description

![](_page_35_Picture_256.jpeg)

## <span id="page-35-9"></span><span id="page-35-4"></span>**<Ec code="a">** Webshop/Etim/Eg/Ec

![](_page_35_Picture_257.jpeg)

## <span id="page-35-10"></span><span id="page-35-5"></span>**<Description>a</Description>** Webshop/Etim/Eg/Ec/Description

![](_page_35_Picture_258.jpeg)

![](_page_35_Picture_11.jpeg)

#### <span id="page-36-6"></span><span id="page-36-0"></span>**<Features>** Webshop/Etim/Eg/Ec/Features

![](_page_36_Picture_290.jpeg)

## <span id="page-36-7"></span><span id="page-36-1"></span>**<Ef code="a" type="a" position="1">** Webshop/Etim/Eg/Ec/Features/Ef

![](_page_36_Picture_291.jpeg)

## <span id="page-36-8"></span><span id="page-36-2"></span>**<Description>a</Description>** Webshop/Etim/Eg/Ec/Features/Ef/Description

![](_page_36_Picture_292.jpeg)

## <span id="page-36-9"></span><span id="page-36-3"></span>**<Eu code="a">a</Eu>** Webshop/Etim/Eg/Ec/Features/Ef/Eu

![](_page_36_Picture_293.jpeg)

# <span id="page-36-4"></span>**<Synonyms>**

<span id="page-36-10"></span>Webshop/Etim/Eg/Ec/Synonyms

![](_page_36_Picture_294.jpeg)

### <span id="page-36-11"></span><span id="page-36-5"></span>**<Synonym>a</Synonym>** Webshop/Etim/Eg/Ec/Synonyms/Synonym

![](_page_36_Picture_295.jpeg)

![](_page_36_Picture_13.jpeg)

# <span id="page-37-0"></span>**2.6 AssetCategories**

# <span id="page-37-1"></span>**<AssetCategories>**

#### <span id="page-37-3"></span>Webshop/AssetCategories

![](_page_37_Picture_207.jpeg)

## <span id="page-37-4"></span><span id="page-37-2"></span>**<Category name="a" id="1" type="a"/>**  Webshop/AssetCategories/Category

![](_page_37_Picture_208.jpeg)

![](_page_37_Picture_6.jpeg)

# <span id="page-38-0"></span>**2.7 ArticleGroups**

## <span id="page-38-1"></span>**<ArticleGroups>**

## <span id="page-38-8"></span>Webshop/ArticleGroups

![](_page_38_Picture_267.jpeg)

## <span id="page-38-9"></span><span id="page-38-2"></span>**<ArticleGroup id="1" legacyId="a" position="1"/>** Webshop/ArticleGroups/ArticleGroup

![](_page_38_Picture_268.jpeg)

### <span id="page-38-10"></span><span id="page-38-3"></span>**<Name>a</Name>** Webshop/ArticleGroups/ArticleGroup/Name

![](_page_38_Picture_269.jpeg)

## <span id="page-38-4"></span>**<Specifications>**

#### <span id="page-38-11"></span>Webshop/ArticleGroups/ArticleGroup/Specifications

![](_page_38_Picture_270.jpeg)

## <span id="page-38-12"></span><span id="page-38-5"></span>**<Specification type="a">** Webshop/ArticleGroups/ArticleGroup/Specifications/Specification

![](_page_38_Picture_271.jpeg)

## <span id="page-38-6"></span>**<Header>a</Header>**

#### <span id="page-38-13"></span>Webshop/ArticleGroups/ArticleGroup/Specifications/Specification/Header

<span id="page-38-7"></span>![](_page_38_Picture_272.jpeg)

![](_page_38_Picture_16.jpeg)

## <span id="page-39-6"></span>**<Footer>a</Footer >** Webshop/ArticleGroups/ArticleGroup/Specifications/Specification/Footer

![](_page_39_Picture_278.jpeg)

#### <span id="page-39-7"></span><span id="page-39-0"></span>**<Brand>a</Brand>** Webshop/ArticleGroups/ArticleGroup/Brand

![](_page_39_Picture_279.jpeg)

## <span id="page-39-1"></span>**<Kind>a</Kind>**

#### <span id="page-39-8"></span>Webshop/ArticleGroups/ArticleGroup/Kind

![](_page_39_Picture_280.jpeg)

## <span id="page-39-9"></span><span id="page-39-2"></span>**<Supplier name="a" id="1" dataProvidergnl="1" purchaseCombinationGln="1" gln="1"/>** Webshop/ArticleGroups/ArticleGroup/Supplier

![](_page_39_Picture_281.jpeg)

## <span id="page-39-10"></span><span id="page-39-3"></span>**<ManufacturerGln>1</ManufacturerGln>** Webshop/ArticleGroups/ArticleGroup/ManufacturerGln

![](_page_39_Picture_282.jpeg)

## <span id="page-39-11"></span><span id="page-39-4"></span>**<Template>a</Template>** Webshop/ArticleGroups/ArticleGroup/Template

<span id="page-39-5"></span>![](_page_39_Picture_283.jpeg)

![](_page_39_Picture_13.jpeg)

#### <span id="page-40-5"></span>**<Classifications>**  Webshop/ArticleGroups/ArticleGroup/Classifications

![](_page_40_Picture_250.jpeg)

## <span id="page-40-6"></span><span id="page-40-0"></span>**<Classification id="1" name="a"/>**  Webshop/ArticleGroups/ArticleGroup/Classifications/Classification

![](_page_40_Picture_251.jpeg)

### <span id="page-40-7"></span><span id="page-40-1"></span>**<Etim ecCode="a"/>**  Webshop/ArticleGroups/ArticleGroup/Classifications/Etim

![](_page_40_Picture_252.jpeg)

## <span id="page-40-2"></span>**<States>**

### <span id="page-40-8"></span>Webshop/ArticleGroups/ArticleGroup/States

![](_page_40_Picture_253.jpeg)

## <span id="page-40-9"></span><span id="page-40-3"></span>**<Classification>a</Classification>** Webshop/ArticleGroups/ArticleGroup/States/Classification

<span id="page-40-4"></span>![](_page_40_Picture_254.jpeg)

![](_page_40_Picture_11.jpeg)

## <span id="page-41-4"></span>**<BluePencil>a</BluePencil>** Webshop/ArticleGroups/ArticleGroup/States/BluePencil

![](_page_41_Picture_224.jpeg)

# <span id="page-41-0"></span>**<Confirm>a</Confirm>**

<span id="page-41-5"></span>Webshop/ArticleGroups/ArticleGroup/States/Confirm

![](_page_41_Picture_225.jpeg)

## <span id="page-41-6"></span><span id="page-41-1"></span>**<Production>a</Production>** Webshop/ArticleGroups/ArticleGroup/States/Production

![](_page_41_Picture_226.jpeg)

## <span id="page-41-7"></span><span id="page-41-2"></span>**<LifeTime>a</LifeTime>** Webshop/ArticleGroups/ArticleGroup/States/LifeTime

<span id="page-41-3"></span>![](_page_41_Picture_227.jpeg)

![](_page_41_Picture_9.jpeg)

## <span id="page-42-2"></span>**<Available first="d" last="d"/>** Webshop/ArticleGroups/ArticleGroup/States/Available

![](_page_42_Picture_137.jpeg)

#### <span id="page-42-3"></span><span id="page-42-0"></span>**<BluePencilData specificationBullets="false" transposed="false">**  Webshop/ArticleGroups/ArticleGroup/BluePencilData

<span id="page-42-1"></span>![](_page_42_Picture_138.jpeg)

![](_page_42_Picture_4.jpeg)

## **<ArticleTableHeader id="1" position="1" isGrouped="false" toSpecification="false" isHidden="false" headerId="1" separator="a">** Webshop/ArticleGroups/ArticleGroup/BluePencilData/ArticleTableHeader

<span id="page-43-1"></span>![](_page_43_Picture_256.jpeg)

<span id="page-43-0"></span>![](_page_43_Picture_2.jpeg)

## <span id="page-44-5"></span>**<GroupedHeader position="1" id="159332"/>** Webshop/ArticleGroups/ArticleGroup/BluePencilData/ArticleTableHeader/GroupedHeader

![](_page_44_Picture_277.jpeg)

## <span id="page-44-6"></span><span id="page-44-0"></span>**<Name>a</Name>** Webshop/ArticleGroups/ArticleGroup/BluePencilData/ArticleTableHeader/Name

![](_page_44_Picture_278.jpeg)

## <span id="page-44-7"></span><span id="page-44-1"></span>**<Assets>**  Webshop/ArticleGroups/ArticleGroup/BluePencilData/ArticleTableHeader/Assets

![](_page_44_Picture_279.jpeg)

## <span id="page-44-8"></span><span id="page-44-2"></span>**<Asset position="1" id="a" type="a" category="1">** Webshop/ArticleGroups/ArticleGroup/BluePencilData/ArticleTableHeader/Assets/Asset

![](_page_44_Picture_280.jpeg)

## <span id="page-44-9"></span><span id="page-44-3"></span>**<Description>a</Description>** Webshop/ArticleGroups/ArticleGroup/BluePencilData/ArticleTableHeader/Assets/Asset/Description

<span id="page-44-4"></span>![](_page_44_Picture_281.jpeg)

![](_page_44_Picture_10.jpeg)

### <span id="page-45-4"></span>**<Url>a</Url>** Webshop/ArticleGroups/ArticleGroup/BluePencilData/ArticleTableHeader/Assets/Asset/Url

![](_page_45_Picture_155.jpeg)

## <span id="page-45-5"></span><span id="page-45-0"></span>**<OriginalFile>a</OriginalFile>** Webshop/ArticleGroups/ArticleGroup/BluePencilData/ArticleTableHeader/Assets/Asset/OriginalFile

![](_page_45_Picture_156.jpeg)

#### <span id="page-45-6"></span><span id="page-45-1"></span>**<OriginalExtension>a</OriginalExtension>** Webshop/ArticleGroups/ArticleGroup/BluePencilData/ArticleTableHeader/Assets/Asset/OriginalExtensio n

Element/attribute name Present Type Description OriginalExtension [0..1] String The original extension of the original file of this asset for this feature. Not present with all types of asset. Click [here](#page-23-1) for the explanation and possiblities.

#### <span id="page-45-7"></span><span id="page-45-2"></span>**<NormalizedHeaders>** Webshop/ArticleGroups/ArticleGroup/NormalizedHeaders

<span id="page-45-3"></span>![](_page_45_Picture_157.jpeg)

![](_page_45_Picture_8.jpeg)

## <span id="page-46-1"></span>**<NormalizedHeader id="1" type="a" unit="a">a</NormalizedHeader>** Webshop/ArticleGroups/ArticleGroup/NormalizedHeaders/NormalizedHeader

![](_page_46_Picture_221.jpeg)

<span id="page-46-0"></span>![](_page_46_Picture_2.jpeg)

## <span id="page-47-3"></span>**<SupplierHeaders>** Webshop/ArticleGroups/ArticleGroup/SupplierHeaders

![](_page_47_Picture_248.jpeg)

## <span id="page-47-4"></span><span id="page-47-0"></span>**<SupplierHeader name="a" id="1" splitMode="a">** Webshop/ArticleGroups/ArticleGroup/SupplierHeaders/SupplierHeader

![](_page_47_Picture_249.jpeg)

## <span id="page-47-5"></span><span id="page-47-1"></span>**<Description>a</Description>** Webshop/ArticleGroups/ArticleGroup/SupplierHeaders/SupplierHeader/Description

![](_page_47_Picture_250.jpeg)

#### <span id="page-47-6"></span><span id="page-47-2"></span>**<Assets>** Webshop/ArticleGroups/ArticleGroup/SupplierHeaders/SupplierHeader/Assets

![](_page_47_Picture_251.jpeg)

![](_page_47_Picture_8.jpeg)

## <span id="page-48-5"></span><span id="page-48-0"></span>**<Asset position="1" id="a" type="a" category="1">** Webshop/ArticleGroups/ArticleGroup/SupplierHeaders/SupplierHeader/Assets/Asset

![](_page_48_Picture_274.jpeg)

## <span id="page-48-6"></span><span id="page-48-1"></span>**<Description>a</Description>** Webshop/ArticleGroups/ArticleGroup/SupplierHeaders/SupplierHeader/Assets/Asset/Description

![](_page_48_Picture_275.jpeg)

## <span id="page-48-7"></span><span id="page-48-2"></span>**<Url>a</Url>** Webshop/ArticleGroups/ArticleGroup/SupplierHeaders/SupplierHeader/Assets/Asset/Url

![](_page_48_Picture_276.jpeg)

## <span id="page-48-8"></span><span id="page-48-3"></span>**<OriginalFile>a</OriginalFile>** Webshop/ArticleGroups/ArticleGroup/SupplierHeaders/SupplierHeader/Assets/Asset/OriginalFile

![](_page_48_Picture_277.jpeg)

## <span id="page-48-9"></span><span id="page-48-4"></span>**<OriginalExtension>a</OriginalExtension>** Webshop/ArticleGroups/ArticleGroup/SupplierHeaders/SupplierHeader/Assets/Asset/OriginalExtension

![](_page_48_Picture_278.jpeg)

![](_page_48_Picture_10.jpeg)

## <span id="page-49-6"></span><span id="page-49-0"></span>**<SpecificationProperties>** Webshop/ArticleGroups/ArticleGroup/SpecificationProperties

![](_page_49_Picture_279.jpeg)

## <span id="page-49-7"></span><span id="page-49-1"></span>**<Property tableHeader="1">a</Property>** Webshop/ArticleGroups/ArticleGroup/SpecificationProperties/Property

![](_page_49_Picture_280.jpeg)

### <span id="page-49-8"></span><span id="page-49-2"></span>**<Assets>** Webshop/ArticleGroups/ArticleGroup/Assets

![](_page_49_Picture_281.jpeg)

## <span id="page-49-9"></span><span id="page-49-3"></span>**<Asset position="1" id="a" type="a" category="1">** Webshop/ArticleGroups/ArticleGroup/Assets/Asset

![](_page_49_Picture_282.jpeg)

## <span id="page-49-10"></span><span id="page-49-4"></span>**<Description>a</Description>** Webshop/ArticleGroups/ArticleGroup/Assets/Asset/Description

![](_page_49_Picture_283.jpeg)

### <span id="page-49-5"></span>**<Url>a</Url>**

#### <span id="page-49-11"></span>Webshop/ArticleGroups/ArticleGroup/Assets/Asset/Url

![](_page_49_Picture_284.jpeg)

![](_page_49_Picture_13.jpeg)

## <span id="page-50-7"></span><span id="page-50-0"></span>**<OriginalFile>a</OriginalFile>** Webshop/ArticleGroups/ArticleGroup/Assets/Asset/OriginalFile

![](_page_50_Picture_276.jpeg)

## <span id="page-50-8"></span><span id="page-50-1"></span>**<OriginalExtension>a</OriginalExtension>** Webshop/ArticleGroups/ArticleGroup/Assets/Asset/OriginalExtension

![](_page_50_Picture_277.jpeg)

## <span id="page-50-9"></span><span id="page-50-2"></span>**<ThumbnailUrl>a</ThumbnailUrl>** Webshop/ArticleGroups/ArticleGroup/Assets/Asset/ThumbnailUrl

![](_page_50_Picture_278.jpeg)

## <span id="page-50-3"></span>**<ArticleSubGroups>**

<span id="page-50-10"></span>Webshop/ArticleGroups/ArticleGroup/ArticleSubGroups

![](_page_50_Picture_279.jpeg)

## <span id="page-50-11"></span><span id="page-50-4"></span>**<ArticleSubGroup id="1" position="1">** Webshop/ArticleGroups/ArticleGroup/ArticleSubGroups/ArticleSubGroup

![](_page_50_Picture_280.jpeg)

## <span id="page-50-12"></span><span id="page-50-5"></span>**<Header>a</Header>** Webshop/ArticleGroups/ArticleGroup/ArticleSubGroups/ArticleSubGroup/Header

![](_page_50_Picture_281.jpeg)

## <span id="page-50-6"></span>**<Footer>a</Footer>**

## <span id="page-50-13"></span>Webshop/ArticleGroups/ArticleGroup/ArticleSubGroups/ArticleSubGroup/Footer

![](_page_50_Picture_282.jpeg)

![](_page_50_Picture_16.jpeg)

# <span id="page-51-0"></span>**2.8 Articles**

### <span id="page-51-1"></span>**<Articles>**

<span id="page-51-7"></span>Webshop/ArticleGroups/ArticleGroup/Articles

![](_page_51_Picture_263.jpeg)

## <span id="page-51-8"></span><span id="page-51-2"></span>**<Article id="1" position="1" articleSubGroup="1">** Webshop/ArticleGroups/ArticleGroup/Articles/Article

![](_page_51_Picture_264.jpeg)

## <span id="page-51-9"></span><span id="page-51-3"></span>**<ArticleNumber>a</ArticleNumber>** Webshop/ArticleGroups/ArticleGroup/Articles/Article/ArticleNumber

![](_page_51_Picture_265.jpeg)

## <span id="page-51-10"></span><span id="page-51-4"></span>**<ArticleGtin>1</ArticleGtin>** Webshop/ArticleGroups/ArticleGroup/Articles/Article/ArticleGtin

![](_page_51_Picture_266.jpeg)

## <span id="page-51-11"></span><span id="page-51-5"></span>**<TypeNumber>a</TypeNumber>** Webshop/ArticleGroups/ArticleGroup/Articles/Article/TypeNumber

![](_page_51_Picture_267.jpeg)

## <span id="page-51-12"></span><span id="page-51-6"></span>**<ManufacturerArticleGtin>1</ManufacturerArticleGtin>** Webshop/ArticleGroups/ArticleGroup/Articles/Article/ManufacturerArticleGtin

![](_page_51_Picture_268.jpeg)

![](_page_51_Picture_14.jpeg)

## <span id="page-52-6"></span><span id="page-52-0"></span>**<ManufacturerArticleNumber>a</ManufacturerArticleNumber>** Webshop/ArticleGroups/ArticleGroup/Articles/Article/ManufacturerArticleNumber

![](_page_52_Picture_212.jpeg)

#### <span id="page-52-7"></span><span id="page-52-1"></span>**<CbsNumber>1</CbsNumber>** Webshop/ArticleGroups/ArticleGroup/Articles/Article/CbsNumber

![](_page_52_Picture_213.jpeg)

## <span id="page-52-8"></span><span id="page-52-2"></span>**<Description>a</Description>** Webshop/ArticleGroups/ArticleGroup/Articles/Article/Description

![](_page_52_Picture_214.jpeg)

### <span id="page-52-3"></span>**<States>**

#### <span id="page-52-9"></span>Webshop/ArticleGroups/ArticleGroup/Articles/Article/States

![](_page_52_Picture_215.jpeg)

## <span id="page-52-4"></span>**<LifeTime>a</LifeTime>**

#### <span id="page-52-10"></span>Webshop/ArticleGroups/ArticleGroup/Articles/Article/States/LifeTime

![](_page_52_Picture_216.jpeg)

#### <span id="page-52-11"></span><span id="page-52-5"></span>**<State>a</State>** Webshop/ArticleGroups/ArticleGroup/Articles/Article/States/State

![](_page_52_Picture_217.jpeg)

![](_page_52_Picture_14.jpeg)

## <span id="page-53-8"></span><span id="page-53-0"></span>**<Available start="d" end="d"/>** Webshop/ArticleGroups/ArticleGroup/Articles/Article/States/Available

![](_page_53_Picture_302.jpeg)

#### <span id="page-53-9"></span><span id="page-53-1"></span>**<OwnInformation>** Webshop/ArticleGroups/ArticleGroup/Articles/Article/OwnInformation

![](_page_53_Picture_303.jpeg)

### <span id="page-53-10"></span><span id="page-53-2"></span>**<OwnArticleNumber>a</OwnArticleNumber>** Webshop/ArticleGroups/ArticleGroup/Articles/Article/OwnInformation/OwnArticleNumber

![](_page_53_Picture_304.jpeg)

#### <span id="page-53-3"></span>**<Selections>**

<span id="page-53-11"></span>Webshop/ArticleGroups/ArticleGroup/Articles/Article/OwnInformation/Selections

![](_page_53_Picture_305.jpeg)

## <span id="page-53-12"></span><span id="page-53-4"></span>**<Selection>a</Selection>** Webshop/ArticleGroups/ArticleGroup/Articles/Article/OwnInformation/Selections/Selection

![](_page_53_Picture_306.jpeg)

#### <span id="page-53-5"></span>**<FreeFields>**

<span id="page-53-13"></span>Webshop/ArticleGroups/ArticleGroup/Articles/Article/OwnInformation/FreeFields

![](_page_53_Picture_307.jpeg)

## <span id="page-53-14"></span><span id="page-53-6"></span>**<Field type="a">a</Field>** Webshop/ArticleGroups/ArticleGroup/Articles/Article/OwnInformation/FreeFields/Field

![](_page_53_Picture_308.jpeg)

## <span id="page-53-15"></span><span id="page-53-7"></span>**<AbcClassification>a</AbcClassification>** Webshop/ArticleGroups/ArticleGroup/Articles/Article/OwnInformation/AbcClassification

![](_page_53_Picture_309.jpeg)

![](_page_53_Picture_18.jpeg)

#### <span id="page-54-7"></span><span id="page-54-0"></span>**<Synonyms/>** Webshop/ArticleGroups/ArticleGroup/Articles/Article/OwnInformation/Synonyms

![](_page_54_Picture_259.jpeg)

#### <span id="page-54-8"></span><span id="page-54-1"></span>**<Synonym>a</Synonym>** Webshop/ArticleGroups/ArticleGroup/Articles/Article/OwnInformation/Synonyms/Synonym

![](_page_54_Picture_260.jpeg)

## <span id="page-54-9"></span><span id="page-54-2"></span>**<OwnDescription>a</OwnDescription>** Webshop/ArticleGroups/ArticleGroup/Articles/Article/OwnInformation/OwnDescription

![](_page_54_Picture_261.jpeg)

## <span id="page-54-3"></span>**<OwnState>a</OwnState>**

<span id="page-54-10"></span>Webshop/ArticleGroups/ArticleGroup/Articles/Article/OwnInformation/OwnState

![](_page_54_Picture_262.jpeg)

## <span id="page-54-4"></span>**<OwnPurchaseCombinationNumber>1</OwnPurchaseCombinationNumber>**

<span id="page-54-11"></span>![](_page_54_Picture_263.jpeg)

## <span id="page-54-5"></span>**<RelatedArticles>**

<span id="page-54-12"></span>Webshop/ArticleGroups/ArticleGroup/Articles/Article/OwnInformation/RelatedArticles

![](_page_54_Picture_264.jpeg)

## <span id="page-54-13"></span><span id="page-54-6"></span>**<Article position="1" id="1" type="a"/>** Webshop/ArticleGroups/ArticleGroup/Articles/Article/OwnInformation/RelatedArticles/Article

![](_page_54_Picture_265.jpeg)

![](_page_54_Picture_16.jpeg)

## <span id="page-55-5"></span><span id="page-55-0"></span>**<PersonalProperties>** Webshop/ArticleGroups/ArticleGroup/Articles/Article/OwnInformation/PersonalProperties

![](_page_55_Picture_261.jpeg)

## <span id="page-55-6"></span><span id="page-55-1"></span>**<Property header="1">a</Property>** Webshop/ArticleGroups/ArticleGroup/Articles/Article/OwnInformation/PersonalProperties/Property

![](_page_55_Picture_262.jpeg)

## <span id="page-55-7"></span><span id="page-55-2"></span>**<NormalizedProperties>** Webshop/ArticleGroups/ArticleGroup/Articles/Article/NormalizedProperties

![](_page_55_Picture_263.jpeg)

## <span id="page-55-8"></span><span id="page-55-3"></span>**<Property header="1"/>** Webshop/ArticleGroups/ArticleGroup/Articles/Article/NormalizedProperties/Property

![](_page_55_Picture_264.jpeg)

## <span id="page-55-9"></span><span id="page-55-4"></span>**<Value min="a" max="a">a</Value>** Webshop/ArticleGroups/ArticleGroup/Articles/Article/NormalizedProperties/Property/Value

![](_page_55_Picture_265.jpeg)

![](_page_55_Picture_10.jpeg)

## <span id="page-56-4"></span><span id="page-56-0"></span>**<SupplierProperties>** Webshop/ArticleGroups/ArticleGroup/Articles/Article/SupplierProperties

![](_page_56_Picture_207.jpeg)

## <span id="page-56-1"></span>**<Property header="1" unit="a" ezBaseUnit="a" ezBaseUnitDescription="a" ezBaseUnitCategory="a">**

### <span id="page-56-5"></span>Webshop/ArticleGroups/ArticleGroup/Articles/Article/SupplierProperties/Property

![](_page_56_Picture_208.jpeg)

#### <span id="page-56-6"></span><span id="page-56-2"></span>**<Value>a</Value>** Webshop/ArticleGroups/ArticleGroup/Articles/Article/SupplierProperties/Property/Value

![](_page_56_Picture_209.jpeg)

## <span id="page-56-7"></span><span id="page-56-3"></span>**<Assets>** Webshop/ArticleGroups/ArticleGroup/Articles/Article/SupplierProperties/Property/Assets

![](_page_56_Picture_210.jpeg)

![](_page_56_Picture_9.jpeg)

## <span id="page-57-5"></span><span id="page-57-0"></span>**<Asset position="1" id="a" type="a" category="1">** Webshop/ArticleGroups/ArticleGroup/Articles/Article/SupplierProperties/Property/Assets/Asset

![](_page_57_Picture_282.jpeg)

## <span id="page-57-1"></span>**<Description>a</Description>**

<span id="page-57-6"></span>Webshop/ArticleGroups/ArticleGroup/Articles/Article/SupplierProperties/Property/Assets/Asset/Descript ion

![](_page_57_Picture_283.jpeg)

## <span id="page-57-2"></span>**<Url>a</Url>**

<span id="page-57-7"></span>Webshop/ArticleGroups/ArticleGroup/Articles/Article/SupplierProperties/Property/Assets/Asset/Url

![](_page_57_Picture_284.jpeg)

## <span id="page-57-3"></span>**<OriginalFile>a</OriginalFile>**

<span id="page-57-8"></span>Webshop/ArticleGroups/ArticleGroup/Articles/Article/SupplierProperties/Property/Assets/Asset/Original File

![](_page_57_Picture_285.jpeg)

#### <span id="page-57-4"></span>**<OriginalExtension>a</OriginalExtension>**

<span id="page-57-9"></span>Webshop/ArticleGroups/ArticleGroup/Articles/Article/SupplierProperties/Property/Assets/Asset/Original Extension

![](_page_57_Picture_286.jpeg)

![](_page_57_Picture_14.jpeg)

## <span id="page-58-4"></span><span id="page-58-0"></span>**<TableProperties>** Webshop/ArticleGroups/ArticleGroup/Articles/Article/TableProperties

![](_page_58_Picture_203.jpeg)

### <span id="page-58-5"></span><span id="page-58-1"></span>**<Property tableHeader="1">** Webshop/ArticleGroups/ArticleGroup/Articles/Article/TableProperties/Property

![](_page_58_Picture_204.jpeg)

## <span id="page-58-6"></span><span id="page-58-2"></span>**<Value>a</Value>** Webshop/ArticleGroups/ArticleGroup/Articles/Article/TableProperties/Property/Value

![](_page_58_Picture_205.jpeg)

## <span id="page-58-3"></span>**<Assets>**

<span id="page-58-7"></span>Webshop/ArticleGroups/ArticleGroup/Articles/Article/TableProperties/Property/Assets

![](_page_58_Picture_206.jpeg)

![](_page_58_Picture_9.jpeg)

## <span id="page-59-5"></span><span id="page-59-0"></span>**<Asset position="1" id="a" type="a" category="1">** Webshop/ArticleGroups/ArticleGroup/Articles/Article/TableProperties/Property/Assets/Asset

![](_page_59_Picture_276.jpeg)

## <span id="page-59-6"></span><span id="page-59-1"></span>**<Description>a</Description>** Webshop/ArticleGroups/ArticleGroup/Articles/Article/TableProperties/Property/Assets/Asset/Description

![](_page_59_Picture_277.jpeg)

## <span id="page-59-7"></span><span id="page-59-2"></span>**<Url>a</Url>** Webshop/ArticleGroups/ArticleGroup/Articles/Article/TableProperties/Property/Assets/Asset/Url

![](_page_59_Picture_278.jpeg)

## <span id="page-59-8"></span><span id="page-59-3"></span>**<OriginalFile>a</OriginalFile>** Webshop/ArticleGroups/ArticleGroup/Articles/Article/TableProperties/Property/Assets/Asset/OriginalFile

![](_page_59_Picture_279.jpeg)

## <span id="page-59-4"></span>**<OriginalExtension>a</OriginalExtension>**

<span id="page-59-9"></span>Webshop/ArticleGroups/ArticleGroup/Articles/Article/TableProperties/Property/Assets/Asset/OriginalExt ension

![](_page_59_Picture_280.jpeg)

![](_page_59_Picture_11.jpeg)

### <span id="page-60-6"></span><span id="page-60-0"></span>**<RelatedArticles>** Webshop/ArticleGroups/ArticleGroup/Articles/Article/RelatedArticles

![](_page_60_Picture_300.jpeg)

## <span id="page-60-7"></span><span id="page-60-1"></span>**<Article position="1" id="1" type="a"/>** Webshop/ArticleGroups/ArticleGroup/Articles/Article/RelatedArticles/Article

![](_page_60_Picture_301.jpeg)

#### <span id="page-60-2"></span>**<Assets>**

I

#### <span id="page-60-8"></span>Webshop/ArticleGroups/ArticleGroup/Articles/Article/Assets

![](_page_60_Picture_302.jpeg)

## <span id="page-60-9"></span><span id="page-60-3"></span>**<Asset position="1" id="a" type="a" category="1">** Webshop/ArticleGroups/ArticleGroup/Articles/Article/Assets/Asset

![](_page_60_Picture_303.jpeg)

#### <span id="page-60-10"></span><span id="page-60-4"></span>**<Description>a</Description>** Webshop/ArticleGroups/ArticleGroup/Articles/Article/Assets/Asset/Description

![](_page_60_Picture_304.jpeg)

## <span id="page-60-11"></span><span id="page-60-5"></span>**<Url>a</Url>** Webshop/ArticleGroups/ArticleGroup/Articles/Article/Assets/Asset/Url

![](_page_60_Picture_305.jpeg)

![](_page_60_Picture_13.jpeg)

## <span id="page-61-7"></span><span id="page-61-0"></span>**<OriginalFile>a</OriginalFile>** Webshop/ArticleGroups/ArticleGroup/Articles/Article/Assets/Asset/OriginalFile

![](_page_61_Picture_247.jpeg)

## <span id="page-61-8"></span><span id="page-61-1"></span>**<OriginalExtension>a</OriginalExtension>** Webshop/ArticleGroups/ArticleGroup/Articles/Article/Assets/Asset/OriginalExtension

![](_page_61_Picture_248.jpeg)

## <span id="page-61-9"></span><span id="page-61-2"></span>**<ThumbnailUrl>a</ThumbnailUrl>** Webshop/ArticleGroups/ArticleGroup/Articles/Article/Assets/Asset/ThumbnailUrl

![](_page_61_Picture_249.jpeg)

### <span id="page-61-10"></span><span id="page-61-3"></span>**<ProductDetailPrices>** Webshop/ArticleGroups/ArticleGroup/Articles/Article/ProductDetailPrices

![](_page_61_Picture_250.jpeg)

## <span id="page-61-11"></span><span id="page-61-4"></span>**<Price priceListName="a">** Webshop/ArticleGroups/ArticleGroup/Articles/Article/ProductDetailPrices/Price

![](_page_61_Picture_251.jpeg)

## <span id="page-61-12"></span><span id="page-61-5"></span>**<GrossPrice>1,1</GrossPrice>** Webshop/ArticleGroups/ArticleGroup/Articles/Article/ProductDetailPrices/Price/GrossPrice

![](_page_61_Picture_252.jpeg)

## <span id="page-61-13"></span><span id="page-61-6"></span>**<PriceBaseQuantity>1,1</PriceBaseQuantity>** Webshop/ArticleGroups/ArticleGroup/Articles/Article/ProductDetailPrices/Price/PriceBaseQuantity

![](_page_61_Picture_253.jpeg)

![](_page_61_Picture_14.jpeg)

## <span id="page-62-6"></span><span id="page-62-0"></span>**<UnitOfMeasurePriceBase>a</UnitOfMeasurePriceBase>** Webshop/ArticleGroups/ArticleGroup/Articles/Article/ProductDetailPrices/UnitOfMeasurePriceBase

![](_page_62_Picture_214.jpeg)

## <span id="page-62-1"></span>**<NetPrice>1,1</NetPrice>**

## <span id="page-62-7"></span>Webshop/ArticleGroups/ArticleGroup/Articles/Article/ProductDetailPrices/NetPrice

![](_page_62_Picture_215.jpeg)

### <span id="page-62-8"></span><span id="page-62-2"></span>**<MinimumBuyingQuantity>1,1</MinimumBuyingQuantity>** Webshop/ArticleGroups/ArticleGroup/Articles/Article/ProductDetailPrices/MinimumBuyingQuantity

![](_page_62_Picture_216.jpeg)

## <span id="page-62-9"></span><span id="page-62-3"></span>**<ArticleDescription>a</ArticleDescription>** Webshop/ArticleGroups/ArticleGroup/Articles/Article/ProductDetailPrices/ArticleDescription

![](_page_62_Picture_217.jpeg)

## <span id="page-62-4"></span>**<Etim>**

#### <span id="page-62-10"></span>Webshop/ArticleGroups/ArticleGroup/Articles/Article/Etim

![](_page_62_Picture_218.jpeg)

#### <span id="page-62-5"></span>**<Ef code="a">**

#### <span id="page-62-11"></span>Webshop/ArticleGroups/ArticleGroup/Articles/Article/Etim/Ef

![](_page_62_Picture_219.jpeg)

![](_page_62_Picture_15.jpeg)

## <span id="page-63-1"></span><span id="page-63-0"></span>**<Ev code="a" min="1" max="1">a</Ev>** Webshop/ArticleGroups/ArticleGroup/Articles/Article/Etim/Ef/Ev

![](_page_63_Picture_108.jpeg)

![](_page_63_Picture_2.jpeg)

# <span id="page-64-0"></span>**Appendix 1: diagram of relationships between tags and attributes**

![](_page_64_Figure_1.jpeg)

![](_page_64_Picture_2.jpeg)

# <span id="page-65-0"></span>**Appendix 2: example of XML**

Click [here](http://file.ez-base.nl/WebShop3.1.xml) for an example file in xml-format.

![](_page_65_Picture_2.jpeg)

# <span id="page-66-0"></span>**Appendix 3: XSD**

Click [here](http://file.ez-base.nl/WebShopXML3.1.xsd) for the XSD available with which Webshop.xml version 3.1 automatically can be validated.

![](_page_66_Picture_2.jpeg)

# <span id="page-67-0"></span>**Appendix 4: determinate article group sequence**

To determine the sequence of article groups as used in e.g. the EZ-base proofsheet, sort ascending on::

- first all depth 1 classification nodes on position (Webshop/Classification/Node position)
- sort inside on depth 2 classification nodes on position (Webshop/Classification/Node position)
- sort inside on depth 3 classification nodes on position (Webshop/Classification/Node position)
- sort inside on depth 4 classification nodes on position (Webshop/Classification/Node position)
- sort inside on all article groups on position (Webshop/ArticleGroups/ArticleGroup position)
- sort inside on all subgroups on position (Webshop/ArticleGroups/ArticleGroup/ArticleSubGroups/ArticleSubGroup position)
- sort inside on all articleson position (Webshop/ArticleGroups/ArticleGroup/Articles/Article position)

Click [here f](http://file.ez-base.nl/ArticleGroupSequence.xsl)or the xslt which determines the sequence of the EZ-base proofsheet.

![](_page_67_Picture_10.jpeg)